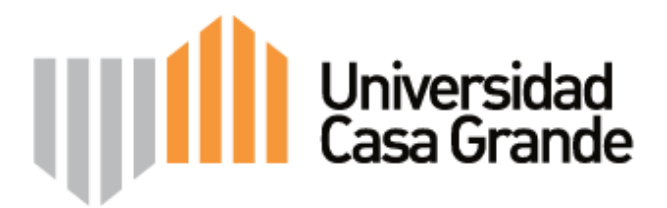

## **FACULTAD DE COMUNICACIÓN MÓNICA HERRERA**

## **TÍTULO DEL PROYECTO FINAL**

**Memoria de la producción del tour virtual 360 grados Bosque Cerro Paraíso**

**Para optar al grado de**

**Licenciado en Periodismo**

**Presentado por**

## **CARLOS FERNANDO BARROS RIVAS**

**Equipo de Asesores**

Carolina Portalupi

Justin Scoggin

**Guayaquil - Ecuador**

**Octubre 2016**

#### **RESUMEN**

La 'Memoria de la producción del tour virtual 360 del Bosque Protector Cerro Paraíso' busca sistematizar los principales aspectos técnicos relacionados con la producción del tour virtual 360 del bosque protector Cerro Paraíso, basándose en las tres etapas del proceso: conceptualización, implementación y finalmente publicación en el sitio web del Centro de Interpretación Virtual Cerro Paraíso.

La metodología utilizada consistió primero en realizar la reconstrucción analítica del proceso de realización del tour virtual 360 Cerro Paraíso, a través de matrices que permitieron esquematizar y evaluar todo el proceso en sus tres fases.

La segunda parte corresponde a documentar cada uno de los momentos del proceso de producción del tour virtual: conceptualización, implementación y publicación, en un texto que si bien utiliza un metalenguaje técnico relacionado con fotografía y comunicación mediática, está redactado de una manera simple y sencilla para facilitar su comprensión, pensando en los destinatarios que no solo son profesionales, sino también estudiantes con un conocimiento básico en la temática.

Finalmente, la memoria concluye con la reflexión sobre la experiencia de producción del tour virtual, identificando factores que contribuyeron o limitaron el mismo, y los aprendizajes resultantes de todo el proceso.

II

La memoria en conjunto pretende ser un documento que sirva como un material bibliográfico de referencia y consulta para personas interesadas en la creación de recorridos virtuales, vinculadas a la tarea de difusión de patrimonios naturales y conservación de espacios naturales, en este caso el Bosque Protector Cerro Paraíso, considerado actualmente como el último pulmón de la ciudad de Guayaquil.

Además, el documento queda como constancia de un largo proceso de producción, ejecutado de forma académica y profesional, que contribuye al macro proyecto de conservación del Cerro Paraíso, avalado por la Universidad Casa Grande de Guayaquil, como parte del programa de profesionalización de la carrera de Comunicación Social.

**Palabras clave o Keywords:** 

**Comunicación digital, área natural (bosque seco), tour virtual, realidad aumentada, fotografía equirectangular, fotografía esférica inmersiva**

# ÍNDICE

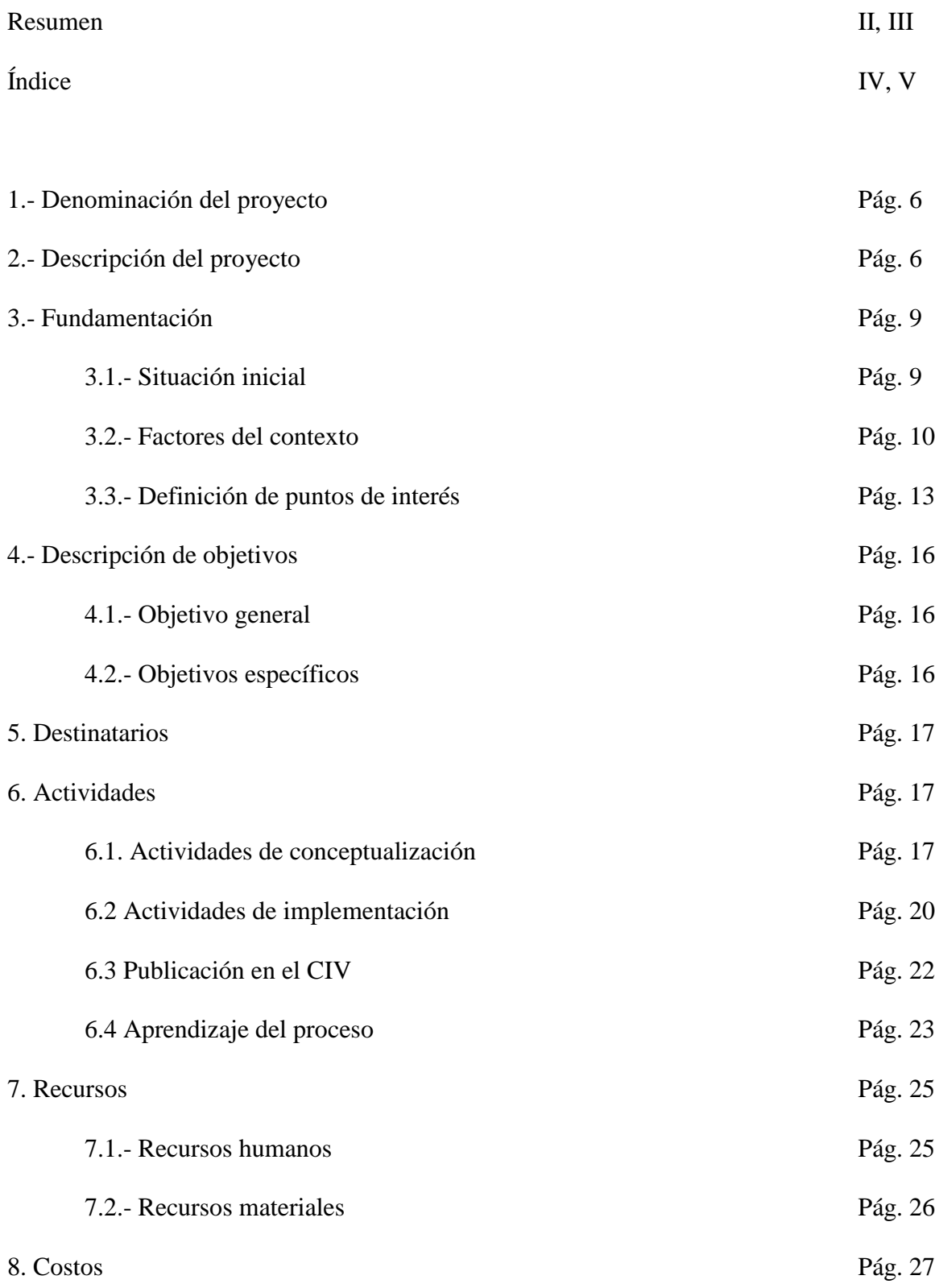

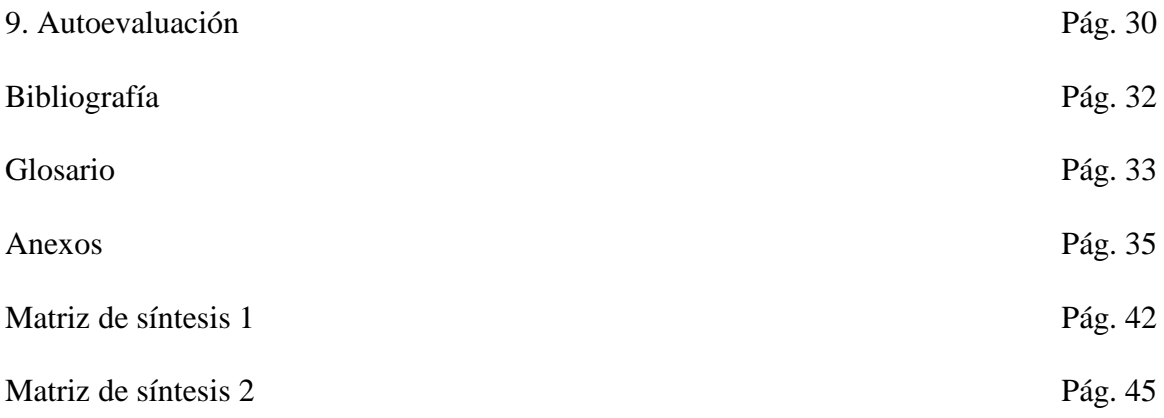

### **1. DENOMINACIÓN**

Memoria de la producción del tour virtual 360 grados Bosque Cerro Paraíso.

### **2. DESCRIPCIÓN**

El acuerdo ministerial No. 60 publicado en el Registro Oficial del 20 de febrero de 1989 declaró al Cerro Paraíso de la ciudad de Guayaquil –que abarca los sectores urbanos de El Paraíso, San Eduardo y Bellavista y parte de Los Ceibos-, como Bosque y Vegetación Protectora con un área de 420 hectáreas, con 32 especies endémicas, 31 géneros y 17 familias taxonómicas y entre los mamíferos y reptiles comunes se encuentran: la iguana verde, zorro común, lagartijas ranas y culebras (Consultores & Asociados). Estas condiciones lo convierten en el último pulmón y remanente natural de la urbe.

Sin embargo, progresivamente la extensión de la zona se redujo de 420 a 319, y actualmente es de 299,10 (según cifras establecidas en los acuerdos ministeriales expedidos en diferentes periodos: 1989, 1992 y 2009) por diversos factores, los principales: construcción urbanística, explotación de canteras e incendios.

Paralelamente el Plan de Manejo del Bosque Protector Cerro Paraíso del Municipio de Guayaquil -que funcionó del 2007-2014- ya no está vigente, por lo que posteriormente se conformó el Foro Ciudadano por los Bosques Secos de Guayaquil, integrado por un colectivo civil interdisciplinario, que incluye a actores sociales vinculados al arte, ecología, comunicación, investigación, ciencia, cultura y sociedad.

La Universidad Casa Grande de Guayaquil es una parte activa del foro ciudadano para la conservación del Cerro Paraíso, ya que desde una perspectiva académica y educativa asumió la creación del Centro de Interpretación Virtual para el Bosque Seco Cerro Paraíso (CIV), "una iniciativa digital que busca que la ciudadanía y los actores del área de influencia del ecosistema conozcan los distintos aspectos relacionados al Cerro Paraíso, además de promover experiencias y procesos de interpretación con distintos públicos y comunidades" (Coronel, Flores, Herrera, Naranjo, & Yánez, 2015) (cerroparaiso.com).

Sin embargo, a pesar de que el nivel de penetración de internet en la población urbana es de 47,6% (pie de página: de dónde se toma cifra INEC), el CIV requiere generar más tráfico de usuarios a partir del enriquecimiento de su contenido web con productos multimedia que vayan acorde a las nuevas tecnologías de la comunicación e información, y que además sean pertinentes con las nuevas tendencias de difusión de museos y centros de interpretación, basadas en la realidad aumentada.

Es así como el Programa de Titulación de Aplicación Profesional de Casa Grande, vinculado al Macroproyecto del Cerro Paraíso, se presentó como una oportunidad para el grupo de profesionalizantes (promoción 2016), integrado por Germán Arteta, Rafael Cuesta, Martha González, Ivett Emén,Gustavo Zeballos y Carlos Barros, para proponer el proyecto de creación del Tour Virtual 360 grados del Bosque Seco Protector Cerro Paraíso, con la intención de dotar al CIV de una herramienta tecnológica que acerque a la comunidad al entorno natural de una manera virtual, de tal manera que los usuarios simulen la experiencia de una visita guiada por 12 puntos de mayor interés de la zona

natural, conozcan las especies de flora y fauna y se motiven por visitar el lugar. Esto no solo espera contribuir a generar mayor tráfico de visitas en el portal, sino también pretende fortalecer en los públicos el sentido de conversación del último pulmón de Guayaquil. Este proyecto grupal se propuso como objetivo general evaluar la correcta realización del tour virtual, la funcionalidad operativa e interactividad para el usuario de la herramienta vitual. (Arteta, y otros, 2016)

De manera particular, el presente documento expone el proyecto de 'Memoria de la producción del tour virtual 360 del Bosque Protector Cerro Paraíso' que tiene como objetivo fundamental documentar y sistematizar los principales aspectos técnicos relacionados con la producción del tour virtual 360 del bosque protector Cerro Paraíso, desde su conceptualización hasta la implementación en el sitio web del Centro de Interpretación Virtual Cerro Paraíso.

El documento consta de tres partes basadas en los siguientes objetivos específicos: Realizar una reconstrucción analítica del proceso de producción y realización del tour virtual 360 del bosque protector Cerro Paraíso; documentar cada uno de los momentos del proceso de producción y realización del tour; y, reflexionar sobre la experiencia de producción y realización del tour virtual 360 del bosque protector Cerro Paraíso, identificando factores que contribuyeron o limitaron el mismo, y aprendizajes.

#### **3. FUNDAMENTACIÓN**

#### **3.1 Situación inicial**

La herramienta de tour virtual 360 es relativamente nueva en el contexto del país; y más aplicada al ámbito de la educación y difusión ambiental a través de centros de interpretación de áreas naturales. Uno de sus principales referentes es la iniciativa de Google Street View, que hizo el registro de imágenes panorámicas de distintas partes del mundo, y en Ecuador exploró Galápagos para mostrar a los usuarios "los rincones de las islas y ver de cerca a algunos de sus animales como las tortugas gigantes". (Voz, 2013)

Pero la tecnología de Google proviene de desarrolladores extranjeros. En el ámbito local y específicamente en Guayaquil son muy pocos los profesionales familiarizados con la técnica de la realidad aumentada, que puede tener aplicación en distintas áreas: social, económica, educativa, turística, ambiental, etc.

Las universidades y los institutos tecnológicos en Ecuador forman profesionales y tecnólogos en ámbitos clave como la producción audiovisual, multimedia, fotografía, sonido, pero no es común que la formación en la producción de tours virtuales 360 sea parte de los perfiles de egreso de dichos aspirantes.

Los profesionales que se forman en el campo de la comunicación digital no alcanzan a desarrollar todo el conocimiento teórico-práctico que se requiere para la producción de esta herramienta tecnológica. A esto hay que sumar otro agravante, la escasa o casi nula existencias de fuentes bibliográficas relacionadas con la temática de creación de tour virtuales.

A lo largo del proceso de elaboración de este proyecto fue necesario consultar como fuentes de información video tutoriales dispersos en la red, la mayoría en idioma inglés, o consultar guías y manuales, también levantados en lengua extranjera.

Sin duda la tecnología avanza vertiginosamente más rápido que la educación. Y los desarrolladores de tecnologías justamente son los que han propiciado que el uso y producción de tour virtuales sean opciones cada vez más cercanas a la cotidianidad de las personas. En este sentido, se menciona el caso de Samsumg -empresa multinacional electrónica y de tecnologías de la información- que ya hizo el lanzamiento en febrero de 2016 de la cámara Gear 360. (Samsung, 2016)

#### **3.2.- Factores del contexto**

Tomando en cuenta todos estos aspectos, existe la necesidad de documentar y sistematizar una memoria sobre el proceso de producción del tour virtual 360 del Bosque Protector Cerro Paraíso y ponerla a disposición de estudiantes y profesionales, cuyo perfil sea afín a las carreras de la comunicación y la tecnología, de tal manera que se contribuya a reducir la curva de aprendizaje sobre esta herramienta, lo que redundará en una mayor utilización de la misma con fines de conocimiento y aprendizaje en distintos contextos: áreas naturales, patrimonios culturales, museos, sitios turísticos, etc.

La Realidad Aumentada también ha demostrado su función pedagógica en otro tipo de escenarios como son los museos y centros de interpretación, donde constituye uno de los recursos museográficos más vanguardistas gracias a que favorece la interacción entre los visitantes y el objeto cultural de una forma atractiva a la vez que didáctica (Ruiz, 2011)

En este sentido, es importante valorar la aplicación útil de la realidad aumentada mediante la implementación del recorrido o tour virtual, ya que este recurso "se perfila actualmente como una de las herramientas más eficaces para la divulgación del patrimonio arqueológico, especialmente en aquellos casos en los que el yacimiento, por su ubicación o por su morfología, no pueda ser visitado." (Esclapés, Tejerina, Esquembre, & Bolufer, 2013)

Esta conceptualización es aplicable al proyecto del Tour Virtual 360 de Cerro Paraíso, ya que la inclusión de una sección interactiva aporta de manera más efectiva con la difusión y divulgación de un patrimonio natural de la ciudad.

Precisamente, uno de los factores limitantes para este proyecto era la arquitectura básica del Centro de Interpretación Virtual Cerro Paraíso –donde se implementará la herramienta del tour virtual-, sin embargo la misma ha sido robustecida y mejorada para poder alojar mayor contenido multimedia a partir de finales del año 2016.

De esta forma, el Tour Virtual se inserta como una sección (hipervínculo) del portal web del Centro de Interpretación Virtual del Bosque Cerro Paraíso, para mostrar 12 puntos de interés comprendidos en las 299 hectáreas de extensión, con información destacada que sirve para contextualizar y sobre todo concienciar de manera lúdica sobre la diversidad ecológica que posee esta zona protegida.

11

Hay que considerar, no obstante, que esta herramienta debe tener un alto grado de usabilidad<sup>1</sup> e interacción con el usuario.

Las aplicaciones (de realidad aumentada) que se insertan en contextos educativos, son aquellas que están basadas en las denominadas interfaces tangibles de usuario que permiten manipular un objeto real a través de marcadores como si se tratase de un objeto real. El hecho de que sean las elegidas para este tipo de entornos, es que la interacción entre el usuario y el objeto virtual se produce de una forma natural e intuitiva, sin ningún tipo de hardware adicional, que medie en la relación persona-ordenador. (Ruiz, 2011)

Por eso, para el diseño del Tour Virtual del CIVBCP se hace uso de dos software: GigaPan Stitch<sup>2</sup> que sirve para tejer las imágenes y convertirlas en equirectangulares y Kolor Panotour Pro<sup>3</sup>, sirve para la conversión de las imágenes equirectangulares a esféricas inmersivas y la posterior construcción para la construcción del tour virtual, cuyo resultado final se convierte en archivos digitales, que al alojarlos en un servidor web permite el acceso libre al usuario.

A través de este enlace, con un click o desplazamiento táctil, los visitantes del Centro de Interpretación del Bosque Cerro Paraíso pueden simular la experiencia de un recorrido con visión panorámica 360 grados por los 12 puntos más atractivos de la zona protegida, un tour que es recreado con fotografías esféricas inmersivas reales del sitio.

1

<sup>1</sup> Usabilidad: grado de eficacia, eficiencia y satisfacción con la que los usuarios específicos pueden lograr objetivos específicos, en contextos de uso específicos, aplicado dentro del contexto de la web.

 $2$  GigaPan Epic Pro es un paquete de programa que automatiza el proceso de tomar un panorama fotografiando cientos de imágenes de la escena elegida; además arma, alinea y combina las imágenes individuales en un solo gran panorama.

 $3$  El programa Kolor Panotour Pro, útil para creación de tour virtuales, es capaz de volcar las imágenes procedentes de las tarjetas de memoria, estudiar el movimiento individual de cada imagen y a través del algoritmo SIFT, reconocer los puntos o pixeles comunes y sincronizarlas. Posteriormente realiza el acople de todas ellas de manera automática aunque luego es muy recomendable realizar ajustes de brillos, luz, etc.

#### **3.3.- Definición de puntos de interés**

<u>.</u>

Los 12 puntos más atractivos de la zona no fueron elegidos al azar, sino que fueron determinados a partir de la investigación cualitativa realizada por los miembros del proyecto grupal, bajo la técnica de entrevistas a personas vinculadas a las actividades de protección del Cerro Paraíso y habitantes más representivos del lugar.

A continuación se describen los 12 puntos del Bosque Seco Cerro Paraíso que fueron fotografiados bajo la técnicas de captación de imágenes esféricas inmersivas con el cabezal panorámico (rótula robótica), modelo Epic-Pro, de la compañía GigaPan<sup>4</sup>.

1) **Escaleras de Monse y el caucho:** Este es el punto de partida del recorrido, ya que comienza con el cartel que identifica al Bosque Seco Protector Cerro Paraíso. La ruta se inicia con el ascenso de cien escalinatas que dirigen hacia el primer nivel del cerro, allí aparece uno de los primeros referentes naturales del sitio: el árbol de caucho (nombre científico Ficus elástica Roxb) (Arteta, y otros, 2016). La especie, originaria de la India, se cultiva en las regiones tropicales como lo es el litoral ecuatoriano. Su altura de hasta 30 metros; su tronco grueso presenta muchas ramificaciones colgantes que dan una sombra natural durante el inicio del ascenso.

2) **Pechiche 'El tronco caído':** El pechiche, de la familia endémica Verbenaceae y de nombre científico Vitex gigantea, es otra de las especies que surgen en el lugar (Cruz,

<sup>4</sup> El cabezal panorámico robótico modelo Epic-Pro, de la compañía GigaPan, se creó en 2008 como un derivado comercial de una colaboración de investigación entre un equipo de investigadores de la NASA y la Universidad Carnegie Mellon, de Estados Unidos. (Giagapan, 2008)

Gino, & Carolina, 2014). En medio del olor a pechiche, el fruto que da este árbol, hay una segunda estación en la que un tronco de esta planta caído en el suelo ofrece un descanso para los visitantes.

3) **Gruta la Virgen y el Niño:** En el último escalón del ascenso de las escalinatas está el altar a la Virgen de El Paraíso y el Niño, punto que para muchos habitantes de la ciudadela y de Guayaquil es uno de los lugares más representativos del Cerro Paraíso.

4) **La cascada de Santa Marta:** La cascada es una formación de agua natural del cerro presente solo en temporada invernal. Con las fuertes lluvia de la temporada, es posible ver el agua cristalina que desciende desde el ápice de la elevación y que llega limpia de sedimentos gracias a las terrazas que se han construido a lo largo de la caída. Este es un sitio, con un alto potencial ecoturístico, que sin embargo es poco conocido por la comunidad local.

5) **Ceibo 'El amor de Priscilla':** Otra formación del bosque seco deciduo es la de la familia Bombacaceae, el ceibo o ceiba (Ceiba trichistandra), cuyo 75% de especies pierde sus hojas en la estación seca (Cruz, Gino, & Carolina, 2014). En el cerro hay abundancia de este árbol, pero hay uno que llama su atención por su crecimiento casi perpendicular al cerro, imponente con su altura de casi 12 metros decora el paisaje con sus ramas secas que constrastan con el cielo azul. La denominación El amor de Priscilla, fue un ejercicio de apropiación del grupo de investigación de este punto anónimo que le asignó el nombre propio a partir de un mensaje tallado en el tronco: "te amo Priscilla", inscripción que ha perdurado con el tiempo.

6) **Hito 'El sabio del cerro':** Este es otro de los puntos al que el grupo de investigación le asignó un nombre particular. En el sitio hay un hito, un poste de piedra que se levanta en medio del bosque como una señal que demarca este territorio natural.

7) **Sitio de camping 'El mono':** Un mosaico de flora, que ofrecen un espacio fresco, natural y acogedor, es utilizado por los visitantes para realizar camping. El trinar de las aves y la brisa que suaviza el calor durante el día completan el ambiente ideal para compartir entre familia o amigos.

8) **Mirador Bellavista:** Este es quizás uno de los puntos más promocionados, reconocidos y visitados del cerro. Su ingreso es por el lado de la ciudadela Bellavista, desde este punto se observa una vista privilegiada del norte de la ciudad. Desde allí se ve el estero, el cerro Mapasingue, sectores como Urdesa, Miraflores, Kennedy, la Universidad de Guayaquil, y hasta parte del centro de la ciudad y el río Guayas.

9) **Mirador Bellavista Base Naval:** El Cuerpo de Infantería de Marina de la Base Naval San Eduardo obtuvo la custodia y la administración del predio de 63.62 hectáreas del bosque, según Acuerdo Ministerial publicado en el Registro Oficial No. 937 del 3 de abril de 2001. En esta zona, está el mirador administrado por esta entidad, que colinda con el Mirador Bellavista.

10) **Túnel San Eduardo:** Esta construcción que comenzó a realizarse en el 2007 es también un punto estratégico del cerro. La perforación permitió el tránsito y viabilidad del norte al sureste de Guayaquil, lo que redujo el impacto vehicular al pie del Cerro Paraíso, en la avenida Carlos Julio Arosemena.

11) **Ciudad Deportiva Carlos Pérez Perasso:** En el lado posterior a la urbanización El Paraíso está una de las infraestructuras deportivas de mayor extensión de la ciudad: La Ciudad Deportiva Carlos Pérez Perasso, ubicada en las faldas del cerro San Eduardo.

12) **Bim bam bum:** En épocas de antaño este fue un sitio icónico de la cordillera que se extiende hacia la vía a la costa. Hoy, las urbanizaciones privadas y un mirador informal han restado interés en las visitas a esta área que es parte del entorno natural del bosque seco tropical.

### **4. DESCRIPCIÓN DE OBJETIVOS**

#### **4.1 Objetivo General**

Sistematizar los aspectos técnicos relacionados con la producción y realización del tour virtual 360 del bosque protector Cerro Paraíso, desde su conceptualización hasta su implementación en el sitio web del Centro de Interpretación virtual Cerro Paraíso.

#### **4.2 Objetivos Específicos**

1) Realizar una reconstrucción analítica del proceso de producción y realización del tour virtual 360 del bosque protector Cerro Paraíso, desde su conceptualización hasta su implementación en el sitio web del Centro de Interpretación virtual Cerro Paraíso.

- 2) Documentar cada uno de los momentos del proceso de producción y realización del tour virtual 360 del bosque protector Cerro Paraíso.
- 3) Reflexionar sobre la experiencia de producción y realización del tour virtual 360 del bosque protector Cerro Paraíso, identificando factores que contribuyeron o limitaron el mismo, y aprendizajes.

#### **5.- DESTINATARIOS**

El proyecto está dirigido a estudiantes y profesionales de las áreas de comunicación digital, producción multimedia, producción audiovisual y fotografía, principalmente. No obstante, el público destinatario es todo aquel interesado en conocer sobre esta herramienta y su implementación en centros de interpretación virtual.

#### **6.- ACTIVIDADES**

#### **6.1. Actividades de conceptualización**

La conceptualización del Tour Virtual 360 del Cerro Paraíso tiene como punto de partida la investigación cualitativa sobre este entorno natural, para los cual se realizaron entrevistas a habitantes y expertos, con la intención de conocer la información básica del BCP y también del macro proyecto CIV. Se recopiló datos relevantes relacionados con aspectos sociales, políticos, culturales, educativos y ecológicos de BCP actuales e

históricos. También se generó vinculación y pertenencia con macro proyecto del Cerro Paraíso.

La revisión bibliográfica (fuentes electrónicas) sobre tours virtuales también fue fundamental para conocer aspectos teórico y técnicos sobre la realización de tour virtuales. De esta forma se pudo identificar diversas técnicas en la realización del tour virtual, para luego definir cuál era la más conveniente para el proyecto.

Paralelamente a la revisión bibliográfica, la revisión de referentes de otros tours virtuales de áreas naturales y turísticas existentes en Ecuador, permitió analizar, reconocer y comparar otras experiencias de tour virtuales en el país. De esta forma se reconocieron aspectos formales y conceptuales que se pueden incluir en el tour virtual BCP y qué errores se pueden evitar. También sirvió como una pauta inicial para reconocer que las fotografías reales provocan una experiencia más viva y real sobre el recorrido, a diferencia de lo que puede genera un tour en imágenes de 3D. Además se valoró el potencial de efecto turístico de la herramienta.

Definición de los principales elementos que debe contener un tour virtual. Definir aspectos técnicos y conceptuales del tour virtual BCP. Se relacionó y vinculó los aspectos conceptuales sobre el cerro y cómo estos podían comunicarse en un tour virtual.

Al momento de identificar los principales recursos técnicos (software) y equipos (técnica) utilizados para la creación de recorridos virtuales, se seleccionó la técnica y recursos para crear este tour virtual basándose en los siguientes criterios: disponibilidad de equipos fotográficos, facilidad de manejo del programa informático y la accesibilidad al

mismo, ya que se contaba con la licencia de uso. De esta forma se seleccionó la técnica de producción de fotografías reales panorámica inmersivas. Además se optó por la realización (captación de toma) de forma terrestre a través del cabezal robótico GigaPan Pro (ver Anexo 1), la misma compañía ofrece el software GigaPan Stitch (ver Anexo 2) que se utilizó para realizar el tejido de las imágenes.

Otra fase relevante dentro del proceso de producción fue la identificación de los puntos a mostrar en el tour virtual del BCP. En esta etapa se definieron y nombraron 12 puntos de interés, los más representativos de la zona de influencia del BCP, basándose en la información recopilada en los primeros puntos (investigación y entrevistas). Pero además se hizo un ejercicio de apropiación de esos espacios atribuyéndoles nombres novedosos y originales, en el caso de espacios que no tenían ninguna identificación.

Para incluir en el tour virtual la información relevante sobre ecosistema se escogieron los nombres comunes de la flora y fauna más destacada del cerro. Para esto se hizo un proceso de selección de acuerdo a las especies endémicas del sitio natural, además se reconocieron nombres comunes a partir de designaciones científicas. Esta actividad permitió valorar la diversidad faunística y floral que tiene el Cerro Paraíso.

Pero antes de entrar a la etapa de la implementación del tour, fue necesario revisar la capacidad operativa y de almacenamiento del CIV para conocer si los requerimientos informáticos del sitio web y poder insertar la herramienta del tour sin inconvenientes. Al evaluar la capacidad del CIV se llegó a la conclusión de que era necesario robustecer el portal, tarea que estuvo a cargo de un grupo de trabajo paralelo encargado del rediseño.

#### **6.2 Actividades de implementación**

Para realizar las fotografías equirectangulares de los 12 puntos de interés de manera terrestre se utilizó el cabezal robótico de la marca GigaPan Pro. Con este equipo, durante dos semanas (mes de julio) se realizó la captación de un promedio de 40 cuadros por cada punto de interés, es decir un total de 480 cuadros aproximadamente de fotografías tomadas secuencialmente en el orden de filas y columnas (movimiento del cabezal).

El tejido de las secuencias de las fotografías captadas por la cámara con la ayuda del cabezal robótico se realizó con el uso del software GigaPan Stitch, este programa permitió componer en una sola escena cada punto de interés, que dieron como resultado 12 imágenes equirectanculares.

A través del ejercicio prueba-error durante el proceso de tejido, se fueron afinando detalles útiles y desechando otros relacionados con la metada sobre flora y fauna. Para esto fue necesario tener un guion, estructurado según la secuencia de los 12 puntos de interés descritos anteriormente.

Para convertir las fotografías equirectangulares de los puntos de interés en imágenes esféricas inmersivas, de tal manera que se muestre en una visión envolvente, se utilizó el programa Kolor Panotour Pro.

Es así como el tour comenzó a cobrar forma a partir de la composición de las secuencias de los 12 puntos de interés en imágenes esféricas inmersivas. Con las escenas ya compuestas fue más fácil discriminar o incluir recursos adicionales sobre las imágenes, siempre procurando que las sobreimposición de la información e íconos de navegación no causen ruido o distracción sobre las fotografías.

Al conectar las doce fotografías esféricas inmersivas un solo paquete multimedia, se obtuvo como resultado la base del tour virtual, ya con la apariencia preliminar de una herramienta multimedia y con la posibilidad de generar enlaces temporales para visualizaciones preliminares del producto.

Para enriquecer el tour virtual 360 del Cerro Paraíso se lo dotó de galerías fotográficas destacando la flora y fauna del sector (con imágenes de libre uso descargadas de la Google Images). Las secuencias presentan estas galerías centralizadas (con barra fija) visibles en todos los puntos de interés, que sirven destacar información de la flora y fauna del sitio. De esta forma, La apariencia del tour virtual comenzó a enriquecerse con la metada del ecosistema, con datos útiles y que ayuden a complementar las secuencias, mas no que las invadan ni la opaquen. La intención fue que el tour virtual se comunique por sí solo, es decir que la navegación sea muy intuitiva para el usuario.

Una vez construida la estructura básica del tour, se agregó una barra de herramientas para la navegación del tour virtual, así como un botón para compartir en redes sociales, opciones útiles para facilitar la navegación dentro del tour virtual. Las opciones de viralización en redes sociales le dio un toque dinámico, interactivo y de

actualidad al tour virtual, además de que potencia el objetivo de generar mayor interacción con usuarios y tráfico de visitas en la web.

Como parte final de la etapa de implementación, se obtuvieron los archivos digitales de lenguaje HTML5 que hacen correr el tour virtual 360 del Cerro Paraíso en el sitio web CIV. Pero previamente fue necesario conocer la compatibilidad del enlace del tour con los requerimientos del portal del CIV, dando como resultado la verificación de la compatibilidad del tour virtual con las propiedades informáticas del portal.

#### **6.3 Actividades de publicación en el CIV**

Para instalar los archivos de arranque del tour virtual 360 del Cerro Paraíso fue necesario obtener el acceso al espacio que aloja los archivos del CIV, fue necesario el uso de las claves y contraseñas de usuario. Una vez logrado el ingreso se creó una carpeta llamada 360 para dentro de ella guardar los archivos que comprenden el tour virtual.

La instalación de los archivos digitales que comprenden el tour virtual al servidor del CIV se logró por medio del programa Filezilla, luego de este proceso quedaron cargados todos los archivos digitales del tour virtual, el mismo quedó 100 % operativo.

El acceso al tour virtual se realiza a través de una viñeta de acceso directo ubicada desde la portada del Centro de Interpretación Virtual del Cerro Paraíso (ver Anexo 6), con su nuevo dominio: [www.cerroparaiso.org.](http://www.cerroparaiso.org/) La dirección específica del tour virtual es: <http://cerroparaiso.org/360/index.html> (ver Anexo 7).

#### **6.4 Aprendizaje del proceso**

Como parte del proceso del proceso se aprendió que las fotos equirectangulares se pueden convertir en imágenes esféricas inmersivas, que permiten una visualización panorámica y envolvente que da más realismo a la experiencia de tour virtual.

Otra valoración importante fue desarrollar la capacidad de selección y discriminación de datos en función a la comunicación digital específica para herramientas multimedia. A pesar de que hubo gran cantidad de información, sobre todo histórica, no toda era posible incluirla ya que resultaba contraproducente recargar de muchos textos y datos al tour.

A pesar de que hay varios programas que permiten hacer el tejido y conversión de las imágenes equirectangulares, se valoró que el software GigaPan Stitch (ver Anexo 2) y Kolor Panotour Pro (ver Anexo 3) son los más útiles y de fácil manejo de los que están disponibles en el mercado informático. Además se destaca que la precisión del programa en la tarea con escaso margen de error en puntos de coincidencia, permite tener un producto altamente profesional.

Sin embargo, este proceso no hubiese sido posible si no se tenía el conocimiento en fotografía y programas afines. El perfeccionamiento en el manejo de los programas programas Kolor Panotour Pro y GigaPan se consiguió con la ayuda de guías disponibles

en la web, ya sea a través de fuentes electrónicas o videos tutoriales, ya que es escasa o casi nula la existencia de bibliografía relacionada con el tema.

 Dentro del proceso vivencial para la producción de las fotografía, el recorrido por la zona, permitió una acercamiento que despertó mayor motivación y vinculación con el proyecto, pues se identificó muchas áreas destruidas y abandonadas, por lo que se emprendió tareas de mingas de limpieza (ver Anexo 4).

La información más valiosa del Cerro Paraíso se la obtuvo de estudios recopilados en memorias de proyectos de titulación anteriores, ya que al igual que en el caso de información referente a tour virtuales, tampoco hay mucha documentación bibliográfica del tema.

Por eso es importante el proceso de documentación y sistematización de esta experiencia, de tal forma que se ofrezca como un aporte para la comunidad interesada.

#### **7. RECURSOS**

#### **7.1 Recursos humanos**

A pesar de que la realización de un tour virtual podría asumirla una sola persona especializada en la técnica y con formación en fotografía profesional-, para mejorar la calidad del producto es mejor contar con un equipo de producción, que se detalla a continuación, con la advertencia de que hay roles que pueden ser desempeñados por la misma persona porque se dan en etapas distintas del proceso de realización.

**Productor fotográfico:** Participación activa del fotógrafo especializado en producción de imágenes esféricas inmersivas, lo que implica tener una experiencia en la utilización del cabezal robótico para la captura de las imágenes y un dominio de las técnicas de fotografía artística y periodística (ver Anexo 5).

**Asistentes de producción:** Voluntarios (miembros del equipo de trabajo del megaproyecto), que durante los días de producción fotográfica colaboraron en la logística para realizar el trabajo de campo. Las áreas de colaboración son en movilización, alimentación, traslado de equipos, instalación de equipos y asesoría en información del sitio.

**Editor de imágenes:** El mismo productor fotográfico desempeña la función de editor de las secuencias imágenes. Su participación es activa e indispensable, ya que es el encargado de editar, realizar el montaje y componer las fotografías esféricas inmersivas, a partir del tejido de las imágenes equirectangulares.

**Diseñador multimedia:** En la última fase, el editor fotográfico realiza la construcción del tour virtual con una asesoría en programación de contenidos multimedia. En esta etapa, las secuencias de imágenes esféricas inmersivas son enriquecidas con contenidos multimedia como: textos, videos, sonidos y datos de geolocalización, que fueron recopilados y seleccionados a partir de la investigación previa del megaproyecto.

### **7.2 Recursos materiales**

- Cámara Nikon Modelo D2XS
- Lente de 15mm
- Cabezal panorámico robótico (rótula robótica) modelo Epic Pro de la compañía GigaPan
- Trípode profesional Manfroto, con capacidad para  $+25$  libras
- Memorias compact flash de alta velocidad
- Computadora Mac de 17 pulgadas con 10 Gigas de memoria RAM Intel Corel 7
- Software Gigapan Stitch para composición de imágenes equirectanculares en esféricas inmersivas.
- Software Kolor Panotour Pro para la creación de esféricas inmersivas y del tour virtual.
- **Internet**
- Grabadora de audio
- Teléfonos móviles
- Libreta de apuntes
- Software Filezilla
- Vehículo propio

#### **8. COSTOS**

Los gastos generados para la realización del Tour Virtual 360 Cerro Paraíso, desde su etapa de conceptualización, pasando por la implementación hasta su publicación en el Centro de Interpretación Virtual, fueron financiados con autogestión, es decir que todo el equipo de investigación del proyecto Tour Virtual contribuyó con sus recursos propios para cubrir los costos de todas las fases.

En la fase de conceptualización se incurrió en un gasto recurrente de uso de Internet, con un promedio de inversión de \$ 20 mensuales, también llamadas telefónicas (tarjetas prepago) por \$ 20. Los precios relacionados con grabadora (\$ 80) y videocámara (\$ 350) son solo referenciales, ya que estos equipos no fueron adquiridos ni comprados por el grupo, sino que pertenecen a integrantes que pusieron a disposición su uso de los mismos.

Los costos más altos del proceso de producción recaen en la fase de implementación, ya que se emplearon equipos fotográficos profesionales y programas informáticos para la conversión, edición y montaje de las imágenes del tour virtual. En el mercado local un cabezal robótico Gigapan Pro tiene un valor de aproximadamente \$

1.000; la cámara profesional marca Nikon modelo D2XS tiene un precio de unos \$ 2.000, no se incluye el lente utilizado (15mm) que puede costar unos \$ 1.000. La licencia del programa GigaPan Stitch viene incluida con el paquete del cabezal robótico; no así la licencia del software Kolor Panotour Pro, que tiene un valor de \$ 450.

Sin embargo, no se tuvo que pagar por ninguna de las dos licencias, ya que el productor tuvo acceso gratuito a ambos programas, por sus contactos en su ejercicio profesional y laboral. La licencia de software Filezilla es gratuita. A esto se suma el uso de una MacBook Pro (\$ 2.000), útil durante las tres fases del proceso de producción, de propiedad del productor del tour.

Finalmente, en la publicación no se incurrieron en mayores gastos que internet, que como ya se había detallado antes fue a un costo de \$ 20 mensuales.

A continuación se enumera los costos de los principales recursos empleados en la realización del proyecto con sus valores referenciales:

\$100 consumo de internet por 5 meses

\$ 2.000 (computadora MacBook ro)

\$ 1000 (cabezal robótico Gigapan)

\$ 2000 (cámara Nikon D2Xs)

\$ 1000 (lente Nikon)

\$ 450 (software Kolor Panotour Pro)

\$ 350 (videocámara)

\$ 80 (grabadora) \$ 60 (memorias) \$ 50 (gasolina) \$20 (telefonía) Software Gigapan Stitch gratuito Software Filezilla Gratuito

#### **9. AUTOEVALUACIÓN**

Como productor del tour virtual, el autor tuvo un punto de partida clave para el desempeño de las exigencias del proyecto: el conocimiento teórico y práctico en el campo de la producción fotográfica, en el ejercicio de la profesión en el campo laboral.

No obstante, a este conocimiento base había que agregarle o fortalecer el aprendizaje en el área de manejo y producción de contenidos multimedia, que si bien es cierto no era desconocida, sí era una debilidad, pues implicaba una mayor profundización en el campo de la informática y comunicación multimedial.

Sin embargo, la amplia lectura de guías y revisión de videotutoriales, sobre todo en el manejo de los programas GigaPan Stitch y Kolor Panotour Pro, fueron valiosos y determinantes para poder avanzar en el proceso de realización del tour virtual.

Este aprendizaje complementó el conocimiento necesario para vincular fotografía y comunicación digital, y vincular al área de ecología y conservación ambiental.

De tal forma, que la creación del tour virtual resultó un reto desde el punto de vista académico, un reto que fue tal vez complicado, si se toma en cuenta la escasa bibliografía y referentes relacionados con la producción multimedial de recorridos virtuales a nivel local, pero no imposible. El tiempo otorgado para el desarrollo del proyecto también resultaba una limitante, pero se pudo optimizarlo gracias a la planificación desde el inicio del proceso y al trabajo colaborativo.

La autoevaluación del proceso de producción del Tour Virtual 360 del Cerro Paraíso no solo se redujo a la satisfacción del logro personal, sujeto a un resultado específico (la obtención de un título), pues también se valoró la posibilidad de hacer un aporte invaluable con la intención de concienciar a la comunidad sobre la conservación de un área protegida.

Finalmente, el productor le atribuye una alta valoración a la memoria del tour virtual, tan importante como la misma herramienta creada, ya que este documento pretende ser un referente para profesionales y estudiantes interesados en incursionar en proyecto afines.

#### **BIBLIOGRAFÍA**

Arteta, G., Barros, C., Emén, I., Cuesta, R., González, M., & Zevallos, G. (2016). *Pauta de primer avance.* Guayaquil.

Consultores, W., & Asociados, &. (s.f.). *Plan de Manejo Bosque Cerro Paraíso.* 2007.

- Coronel, V., Flores, G., Herrera, X., Naranjo, G., & Yánez, C. (Septiembre de 2015). *Cerro Paraíso, Centro de Interpretación Virtual, Proyecto de Aplicación Profesional.* Obtenido de Obtenido de http://dspace.casagrande.edu.ec:8080/bitstream/ucasagrande/781/1/Tesis8 99GCORc.pdf
- Cruz, C., Gino, C., & Carolina, D. (2014). *Diagnóstico Ambiental Participativo*. Obtenido de www.cerroparaiso.com: http://www.cerroparaiso.com/public/docs/INFORME-DAP-CERRO-PARAISO.pdf
- Esclapés, J., Tejerina, D., Esquembre, M., & Bolufer, J. (2013). Propuesta metodológica para la generación de recorridos virtuales interactivos.
- *Giagapan*. (2008). Obtenido de www.gigapan.com: http://www.gigapan.com/cms/about-us
- Hipertextual. (28 de 05 de 2013). *Hipertextual*. Recuperado el 02 de 10 de 2016, de https://hipertextual.com
- Ruiz, D. (2011). Realidad auemtnada, educación y museos . ïcono 14,2.
- Samsung, P. (Febrero de 2016). *Samsung.* Obtenido de www.samsung.com: http://www.samsung.com/global/galaxy/gear-360/
- Voz, L. (17 de Septiembre de 2013). *La Voz.* Obtenido de lavoz.com.ar: http://www.lavoz.com.ar/ciudadanos/street-view-de-google-permiterecorrer-islas-galapagos
- Xatakafoto. (20 de 04 de 2009). *Xatakafoto*. Obtenido de http://www.xatakafoto.com/

#### **GLOSARIO**

**Cabezal robótico:** Es un equipo electrónico en la que se instala la cámara fotográfica para enviar las órdenes automáticas de rotación vertical y horizontalmente durante el proceso de captación de los cuadros en la escena.

**Cuadro:** Dentro del documento, esta palabra es utilizada como sinónimo de fotografía o foto. Es la imagen que queda capturada por la cámara en un momento de exposición.

**Filezilla:** es un programa informático de código abierto y software libre multiplataforma (compatible que varios sistemas operativos) que sirve para administrar sitios web.

**Fotografía equirectangular:** Técnica en la que se obtienen imágenes en dos planos (2D), que se crean a partir de la composición de cuadros captados de manera ublicua (rotación vertical y horizontal de 360 grados sobre un mismo eje) para recrear una vista panorámica del espacio en un solo toma o encuadre. Un ejemplo de este término es la proyección del planeta tierra en un mapa rectangular.

**Fotografía esférica inmersiva:** Es una técnica fotográfica digital de representación del espacio de manera envolvente, es decir de recreación virtual, con la intención de despertar en el espectador la sensación de desplazamientos e inmersión en el sitio donde se realizó la toma, y con la ayuda de aplicaciones informáticas se puede mover el punto de vista, acercarse o alejarse dentro de la imagen.

**Galería:** conjunto de imágenes agrupadas según una misma temática.

**GigaPan:** Compañía que desarrolla sistemas tecnológicos. Tiene la patente para la creación de cabezal robótico denominado GigaPan Epic, un equipo electrónico que se adapta a varios modelos de cámara para disparar automáticamente y obtener una sola composición través de un software que provee la misma empresa, llamado GigaPan Stitch Pro ( (Xatakafoto, 2009).

**Kolor Panatour Pro:** Software que permite la creación de tour virtuales.

**Lenguaje HTML5:** Lenguaje hipertextual (las siglas de HTML corresponden a Hyper Text Markup Language) empleado para estructurar y presentar contenido multimedia para la web (Hipertextual, 2013).

**Tejido:** En el contexto de la técnica de fotografía equirrectangular, corresponde a la forma cómo se entrelazan y componen los cuadros que la cámara capta secuencialmente de tal manera de que se superponen en puntos de coincidencia para recrear la imagen completa del área tomada. Para esta acción se utilizan programas específicos, el GigaPan Stitch Pro es uno de los más comunes.

**Tour virtual:** herramienta digital con contenidos multimedia e interactivo, basada en el concepto teórico de realidad aumentada, que permite recrear la experiencia de un recorrido por un lugar determinado, al que se puede tener acceso para visualizarlo a través de una computadora o dispositivo móvil.

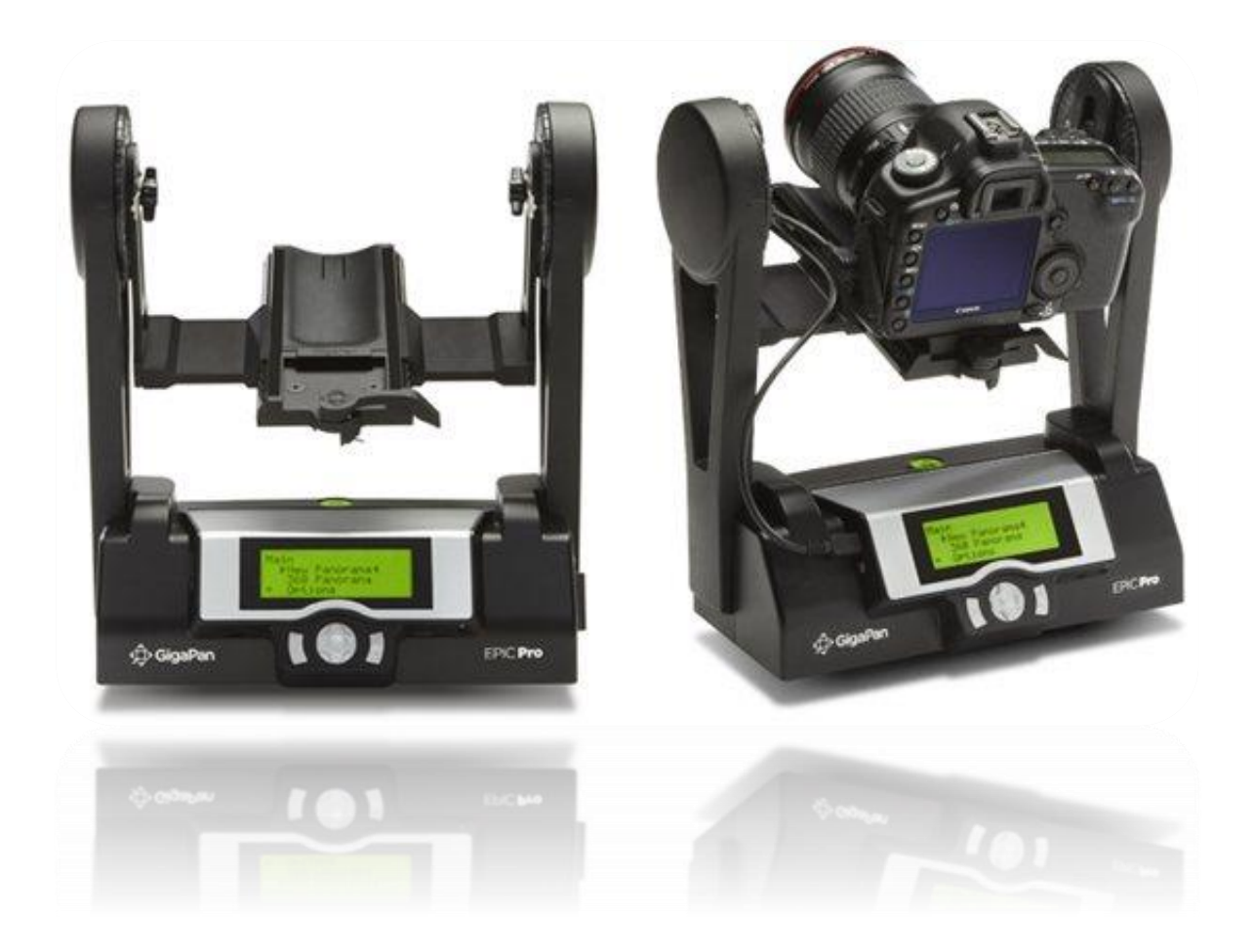

**Cabezal Robótico Gigapan Pro**

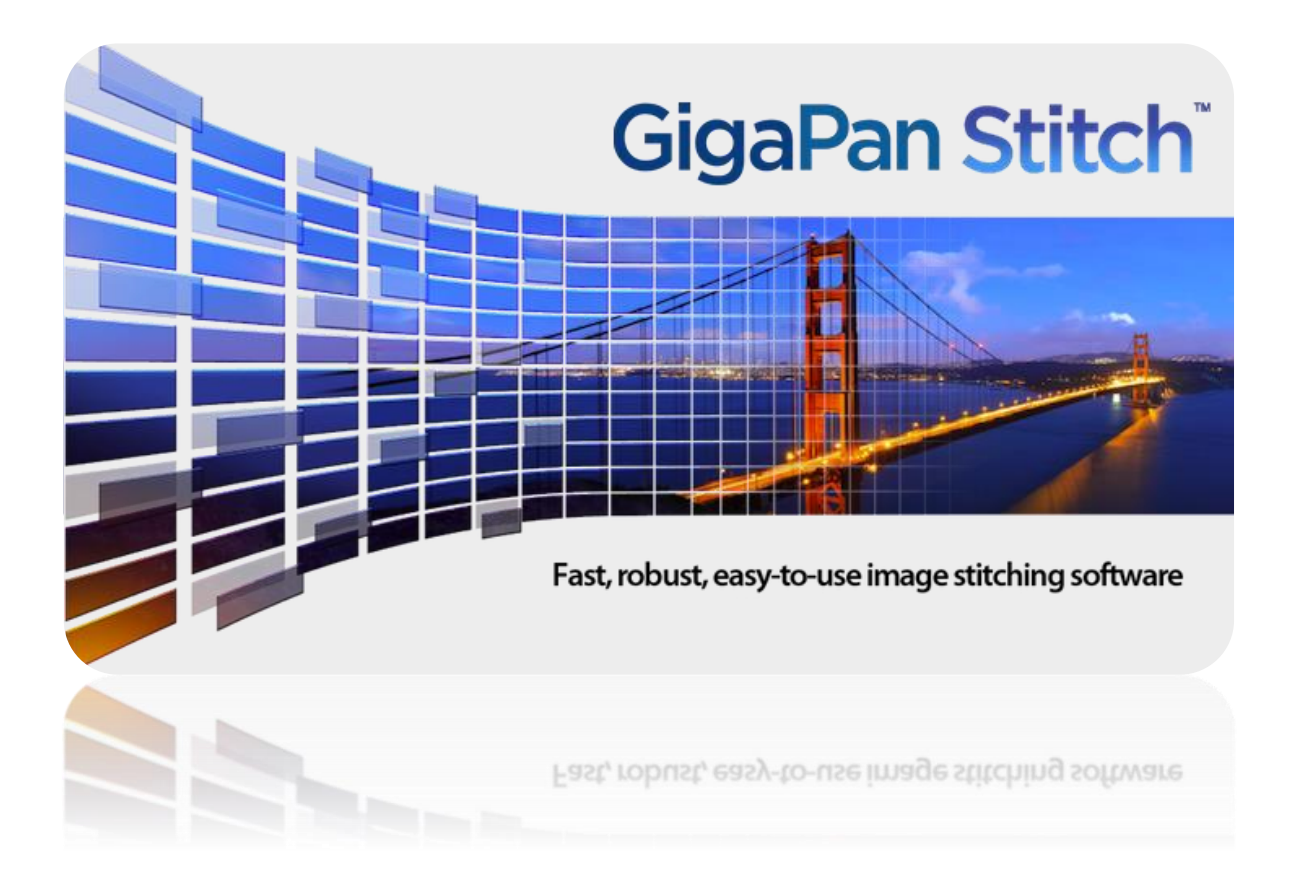

**Software Gigapan Stich**

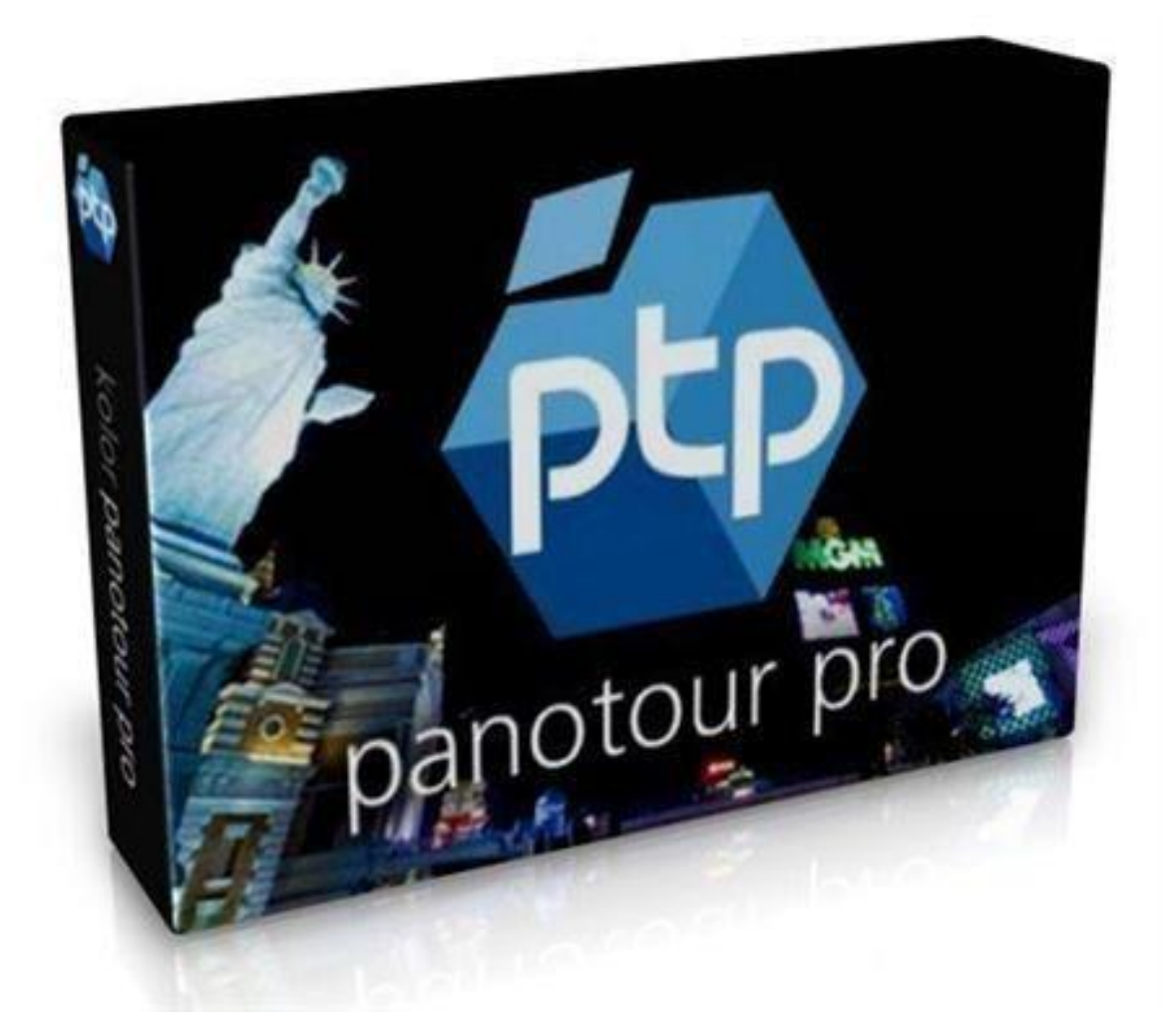

**Software Kolor Panotour Pro**

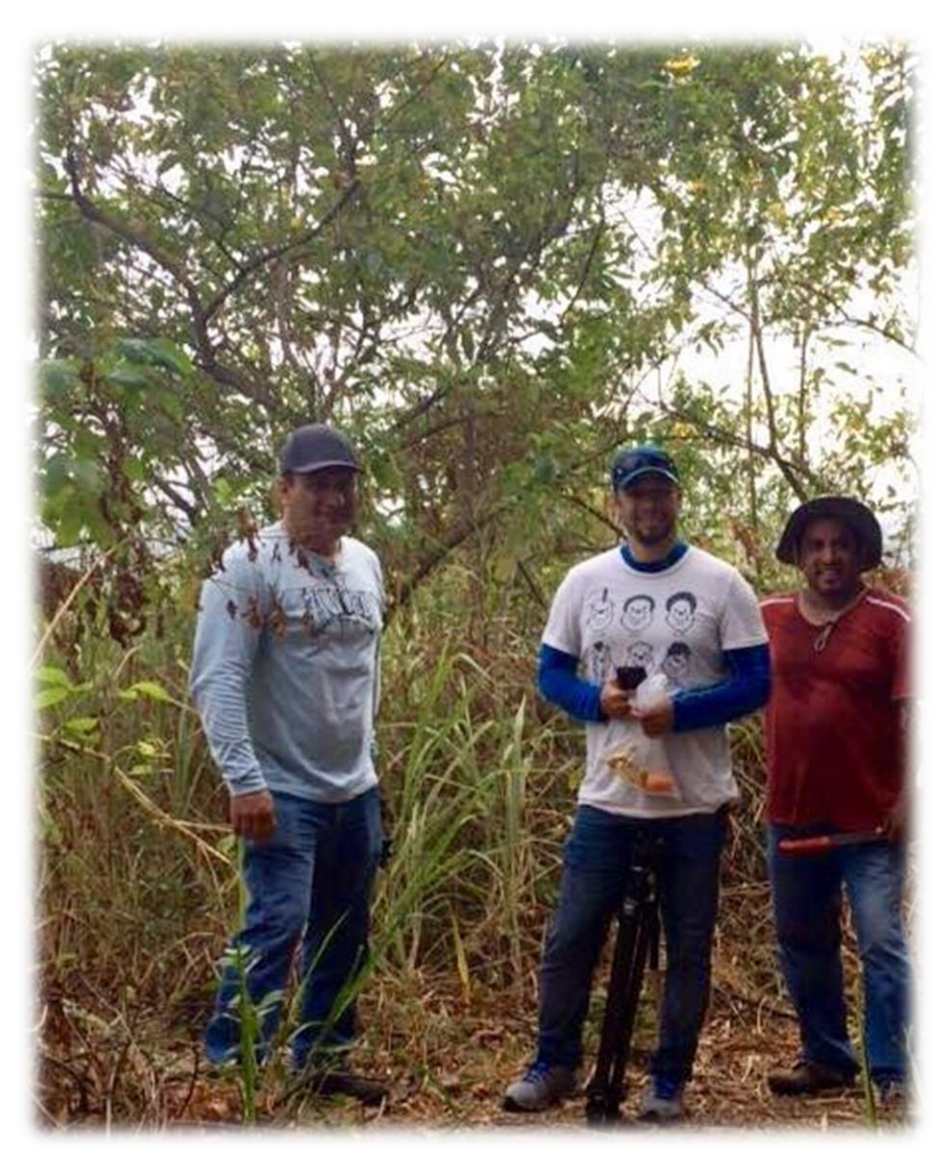

**Actividades de mingas de limpieza con los integrantes del grupo, previo a la producción fotográfica de los puntos de interés del Cerro Paraíso (foto tomada el 12 de julio del 2016).**

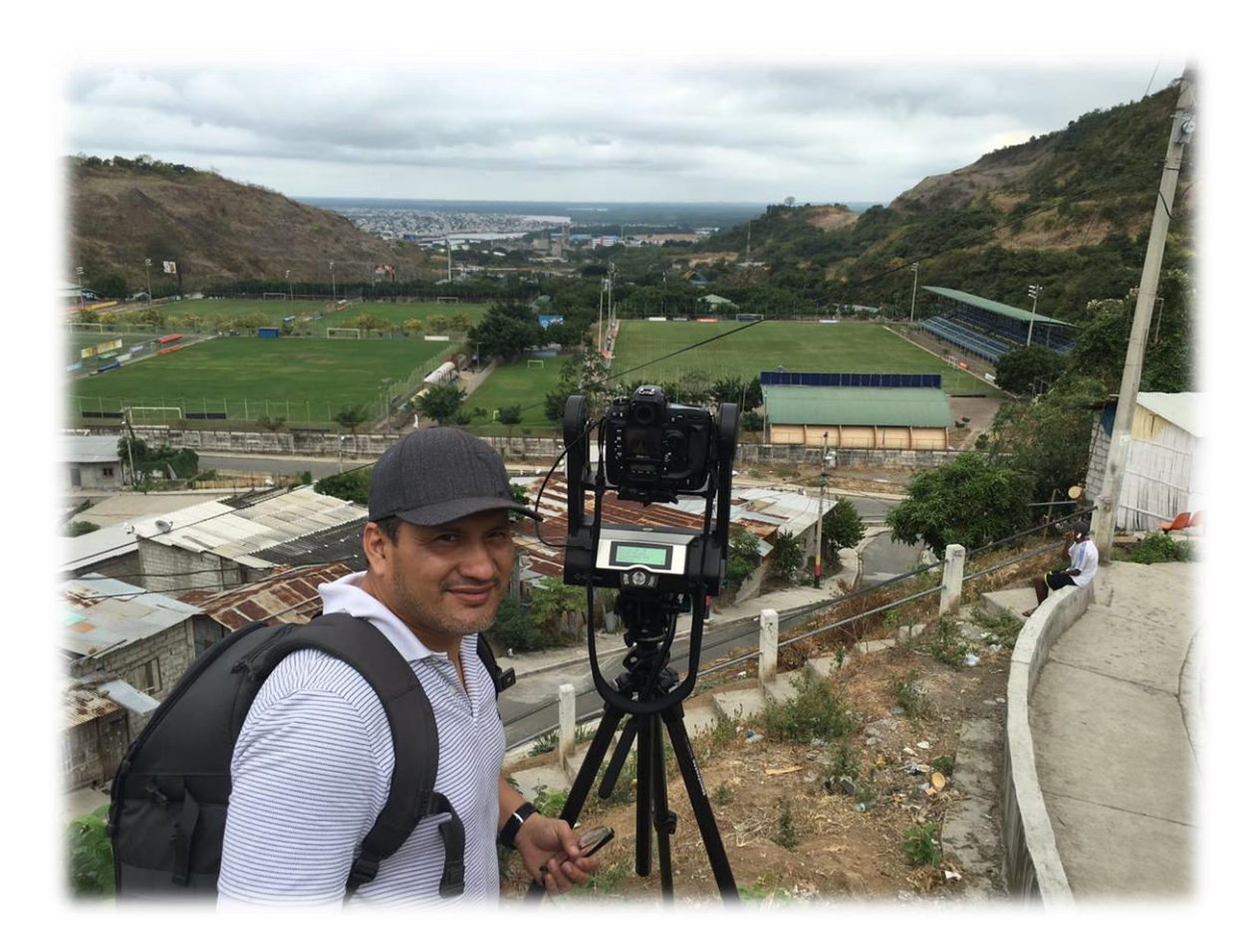

**Producción fotográfica realizada por el autor de la memoria (Carlos Barros), en uno de los 12 puntos (cerro San Eduardo) del Cerro Paraíso, con el uso del cabezal robótico. (foto tomada el 14 de julio del 2016).**

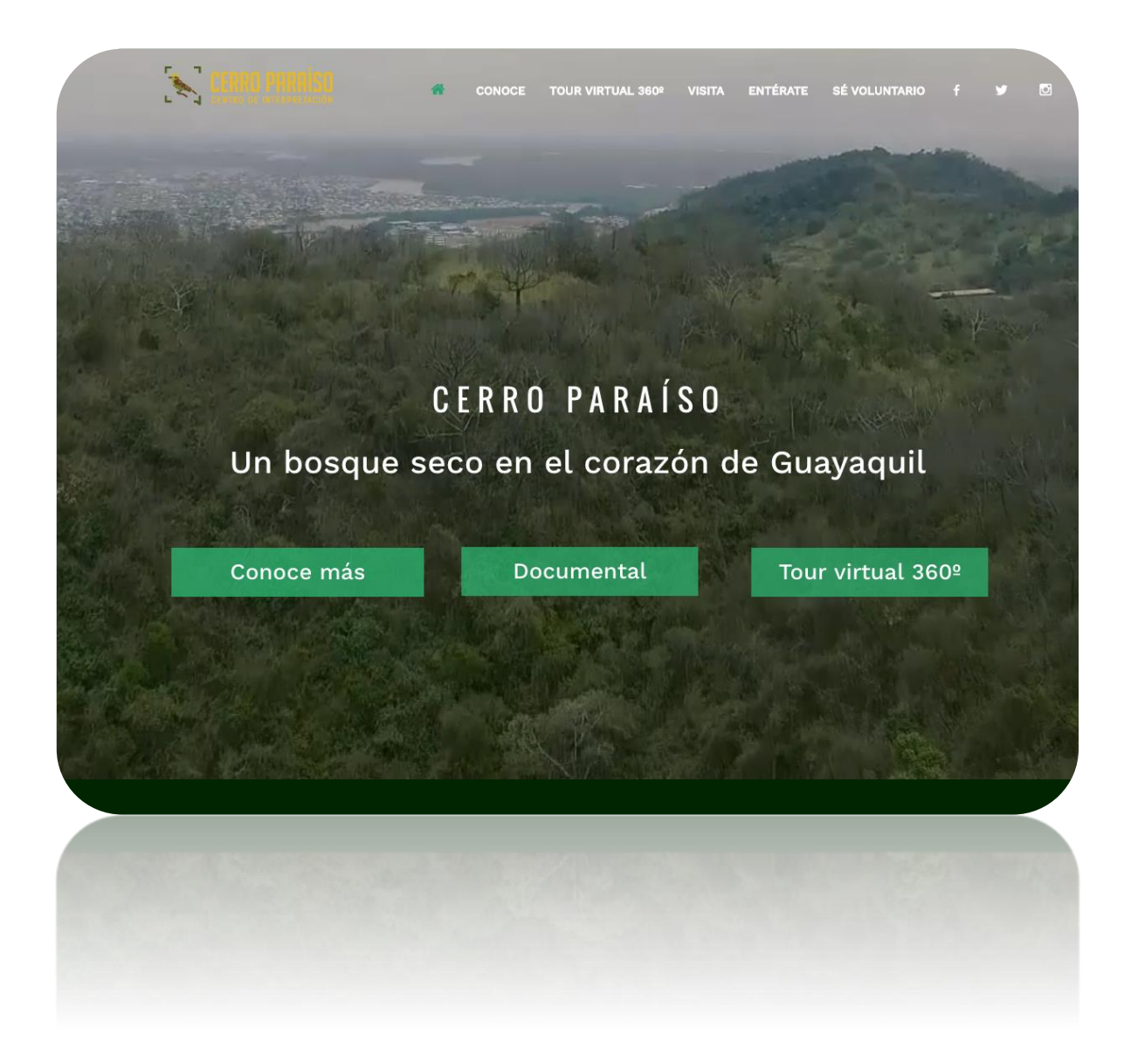

### **Portada del Centro de Interpretación Virtual Cerro Paraíso**

**Enlace: [www.cerroparaiso.org](http://www.cerroparaiso.org/)**

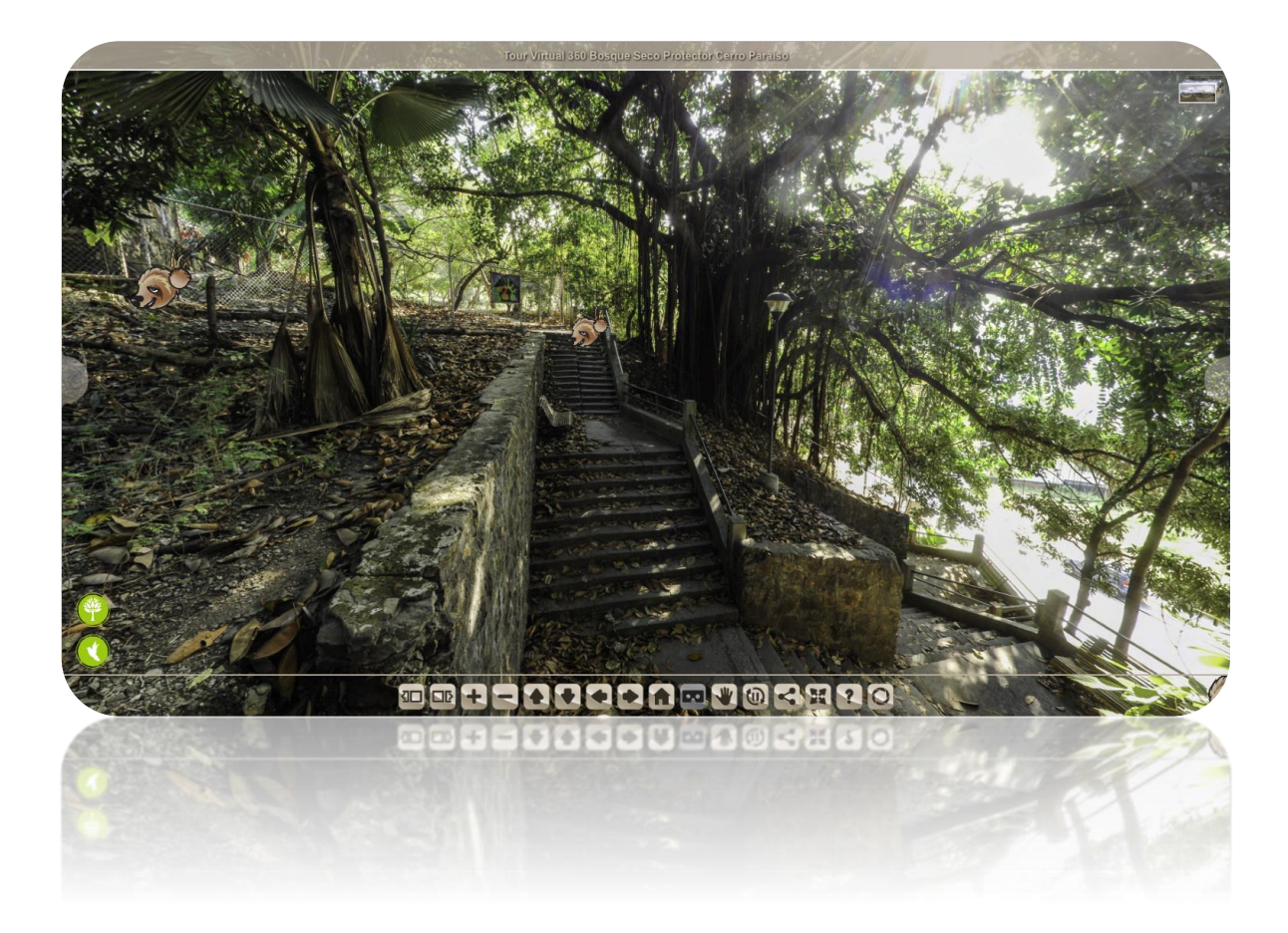

## **Tour Virtual 360 Cerro Paraíso**

**Enlace:<http://cerroparaiso.org/360/index.html>**

# MATRIZ DE SÍNTESIS 1

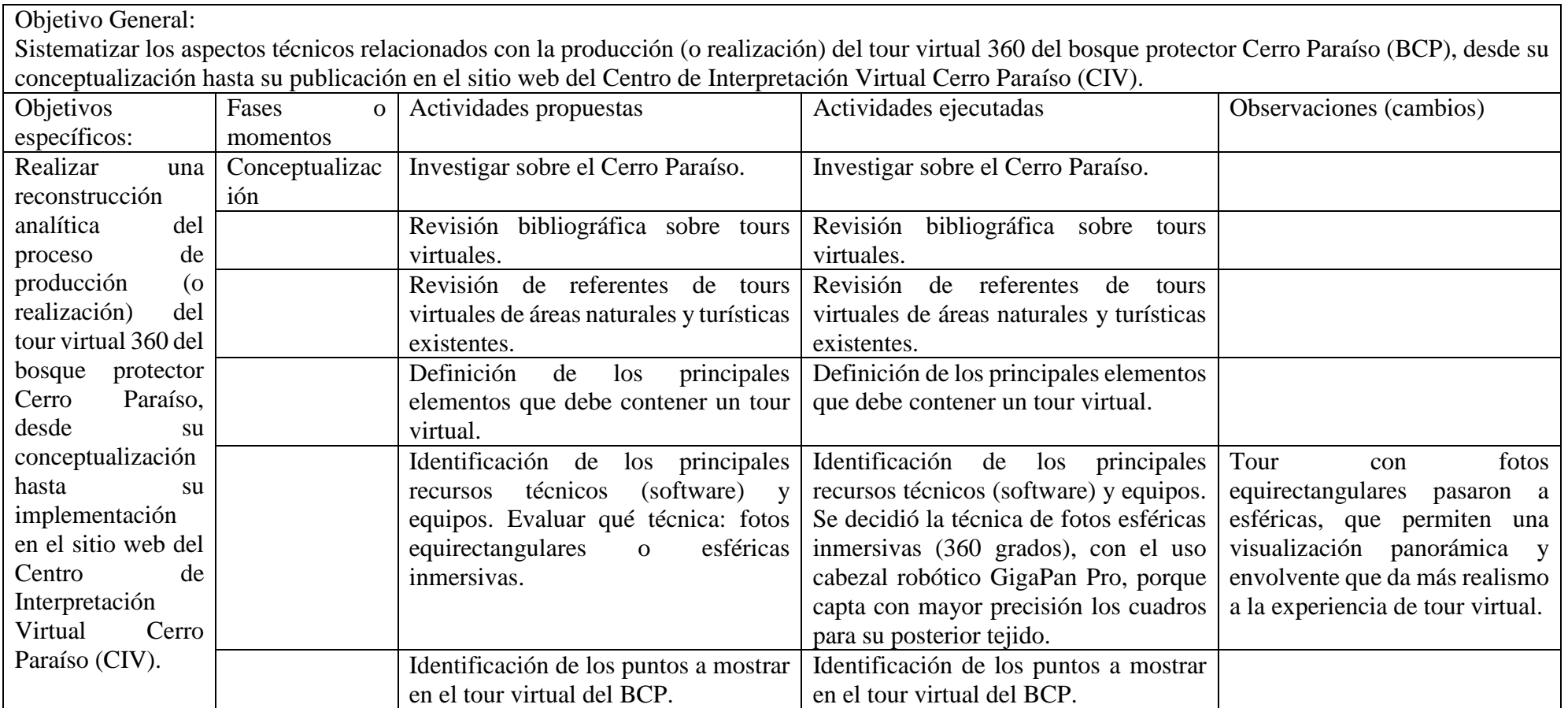

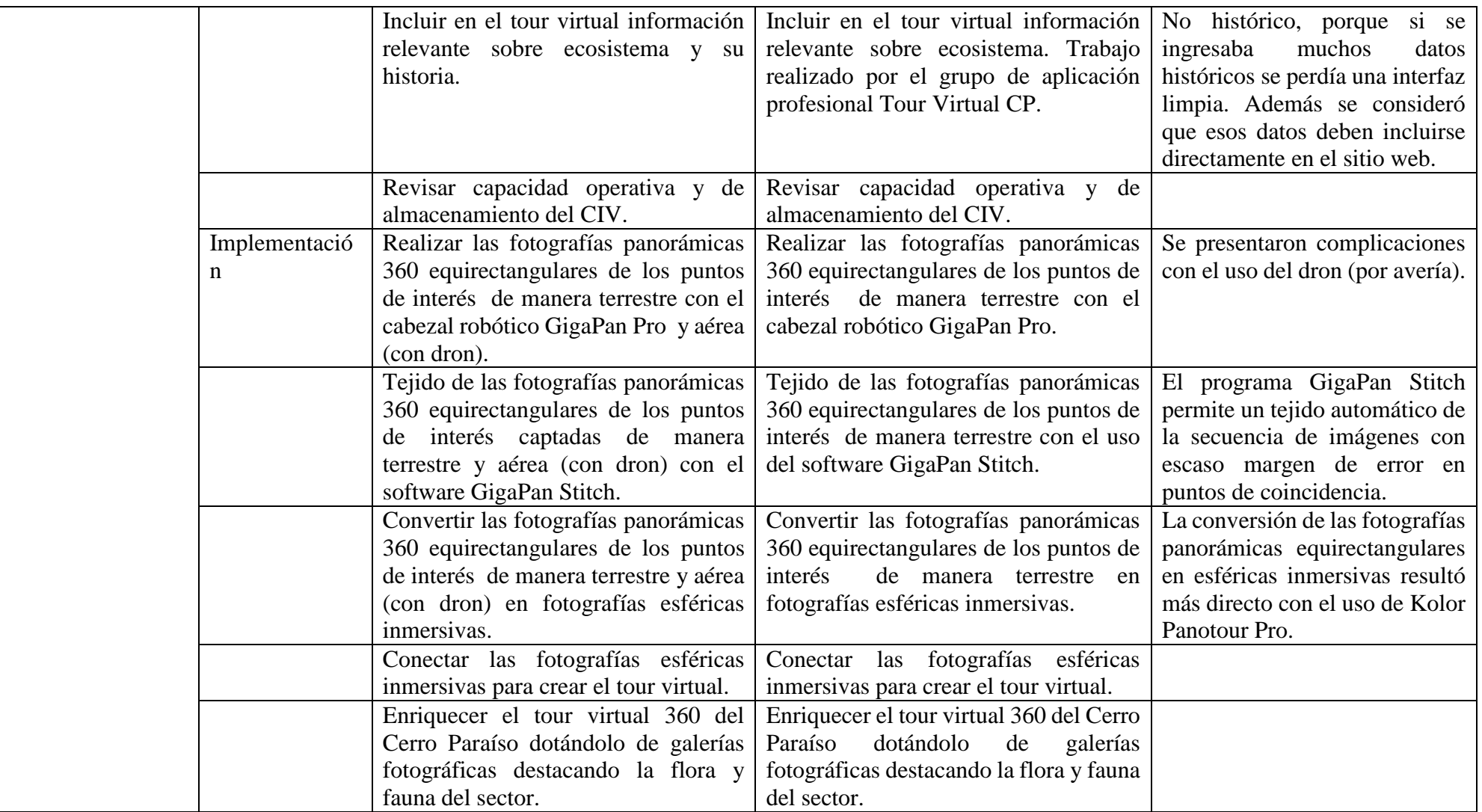

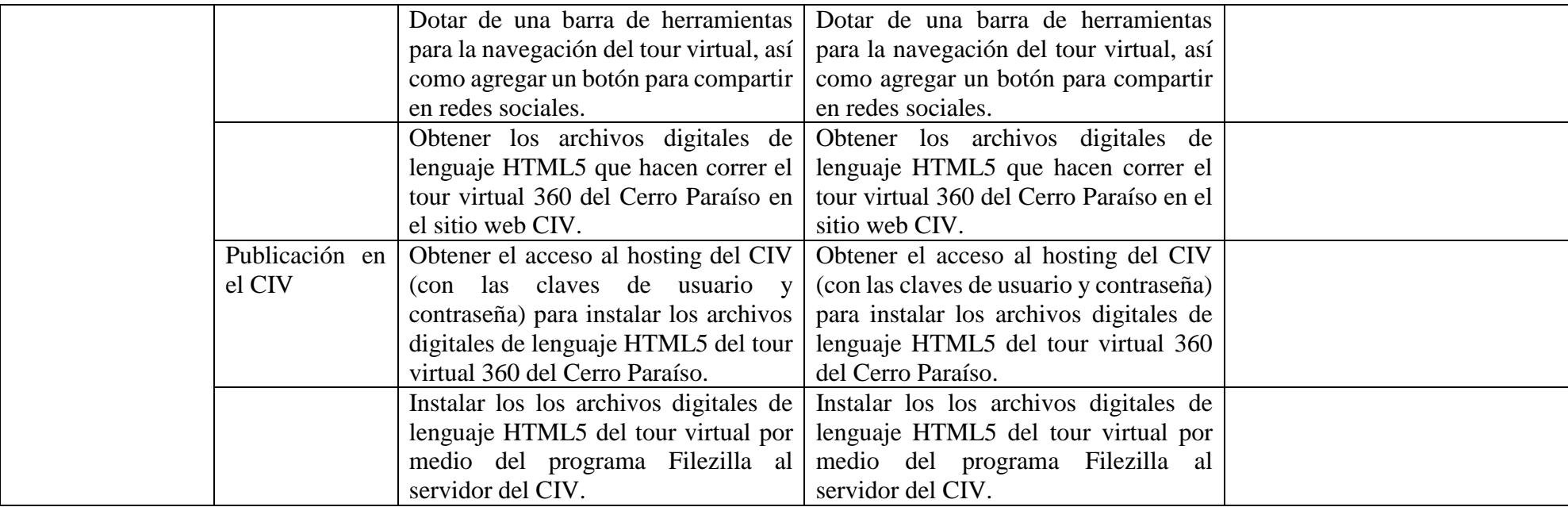

# MATRIZ DE SÍNTESIS 2

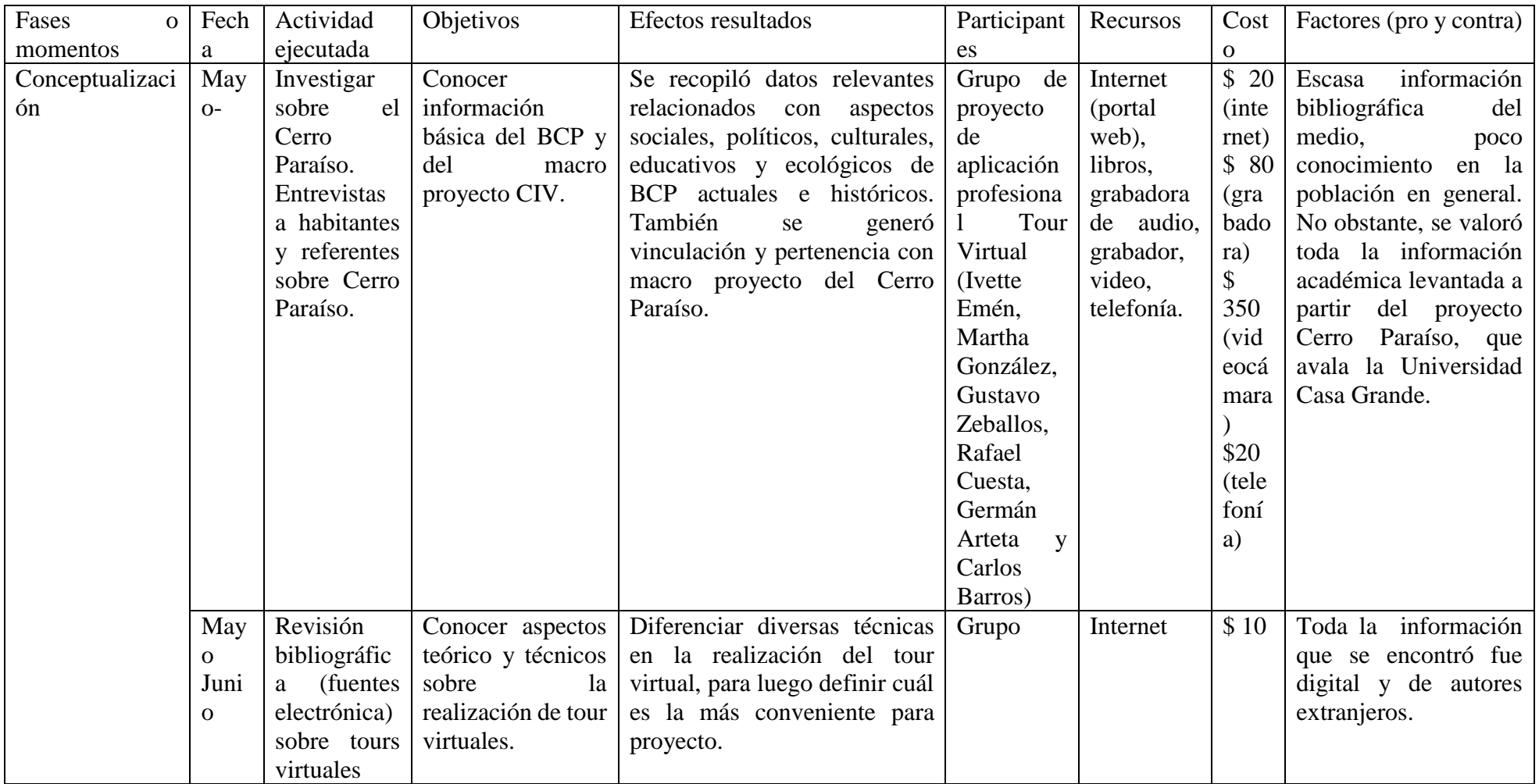

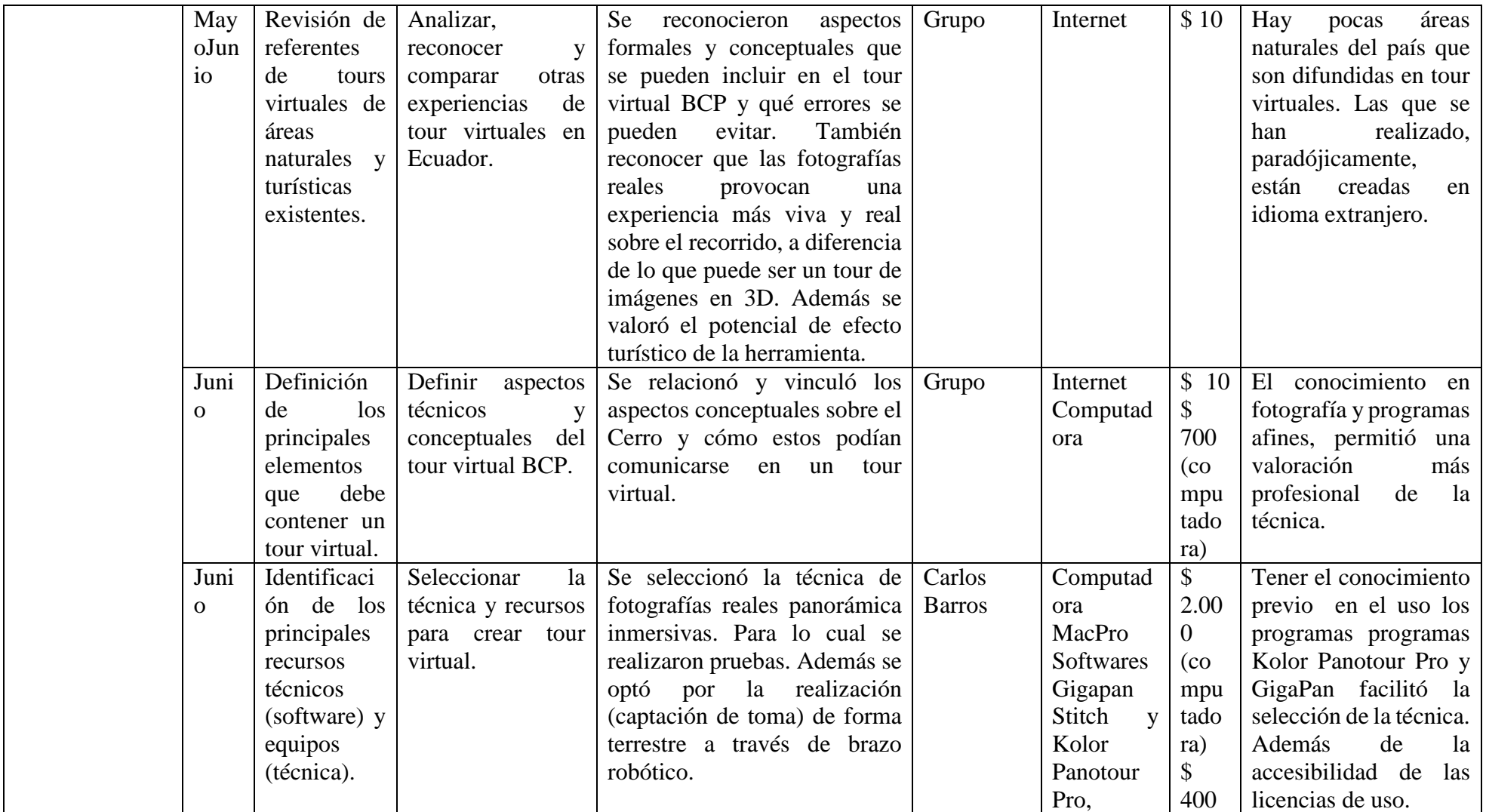

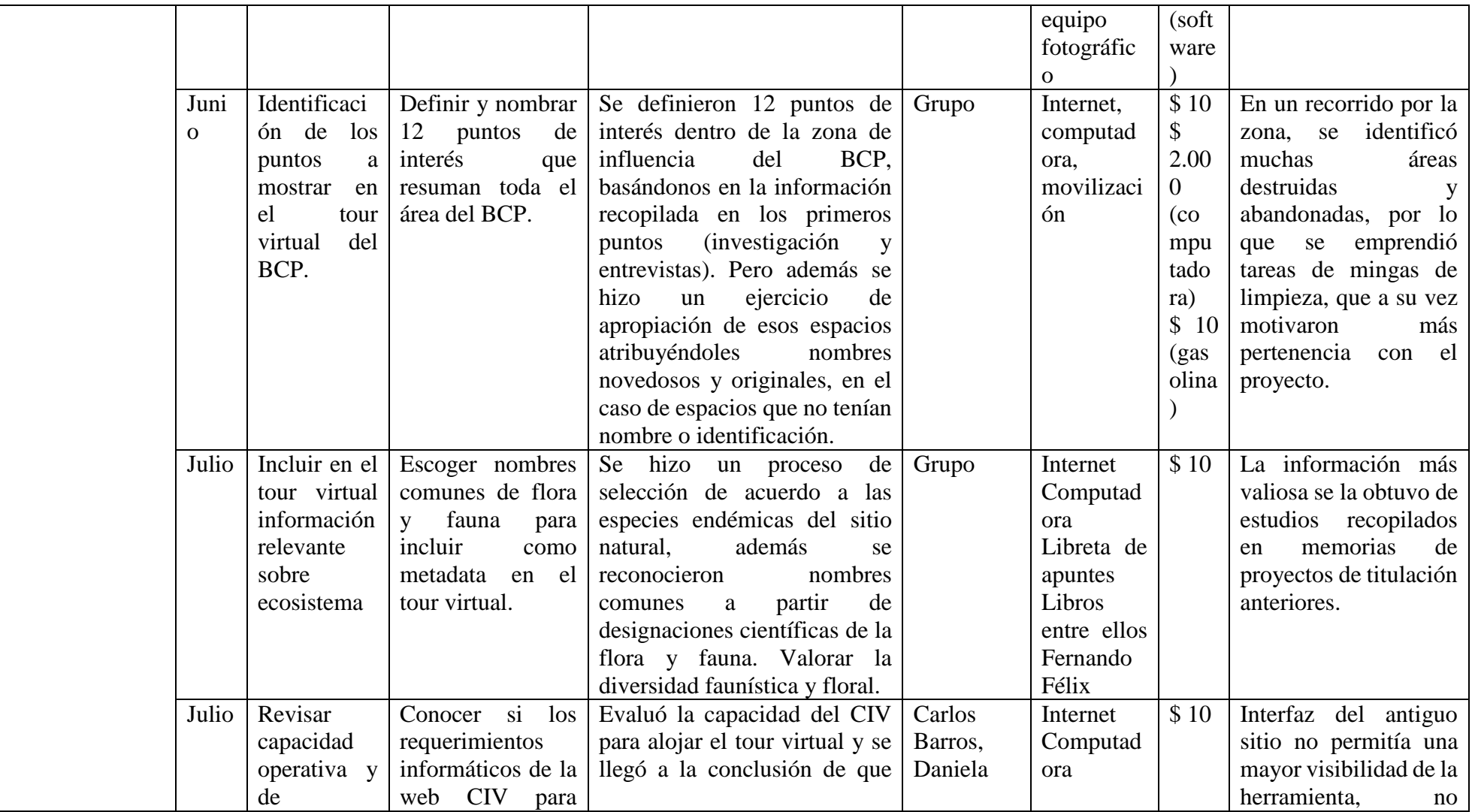

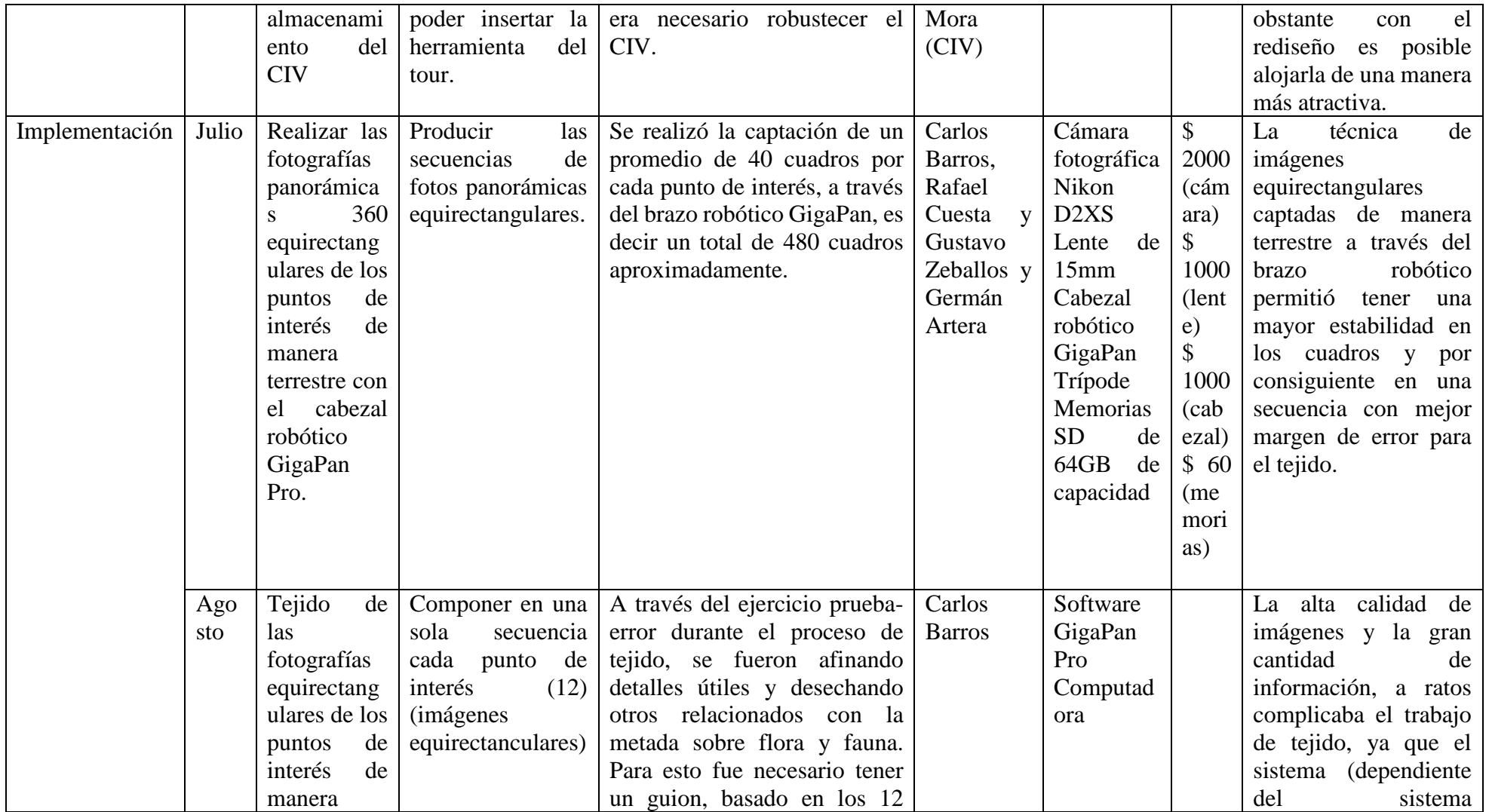

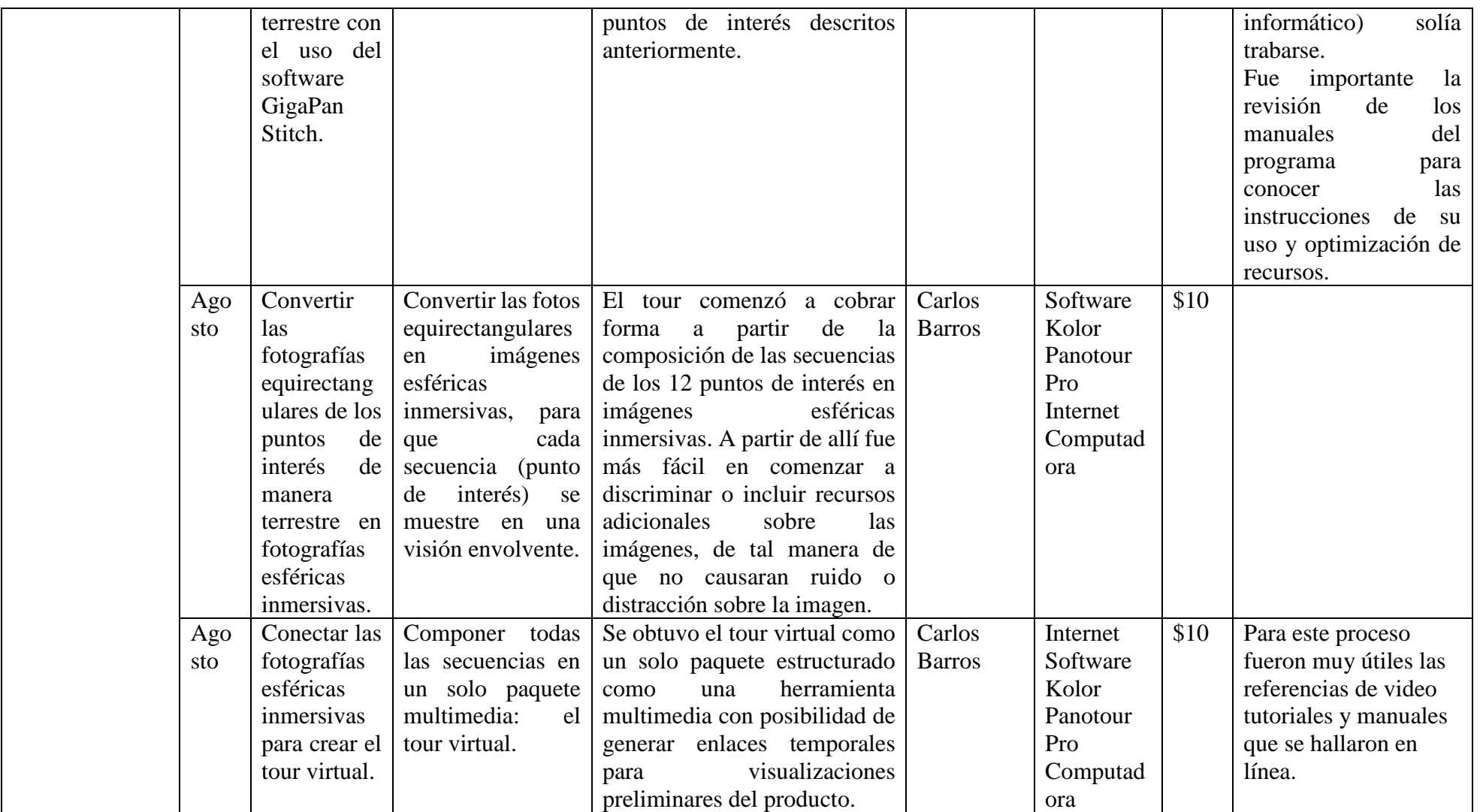

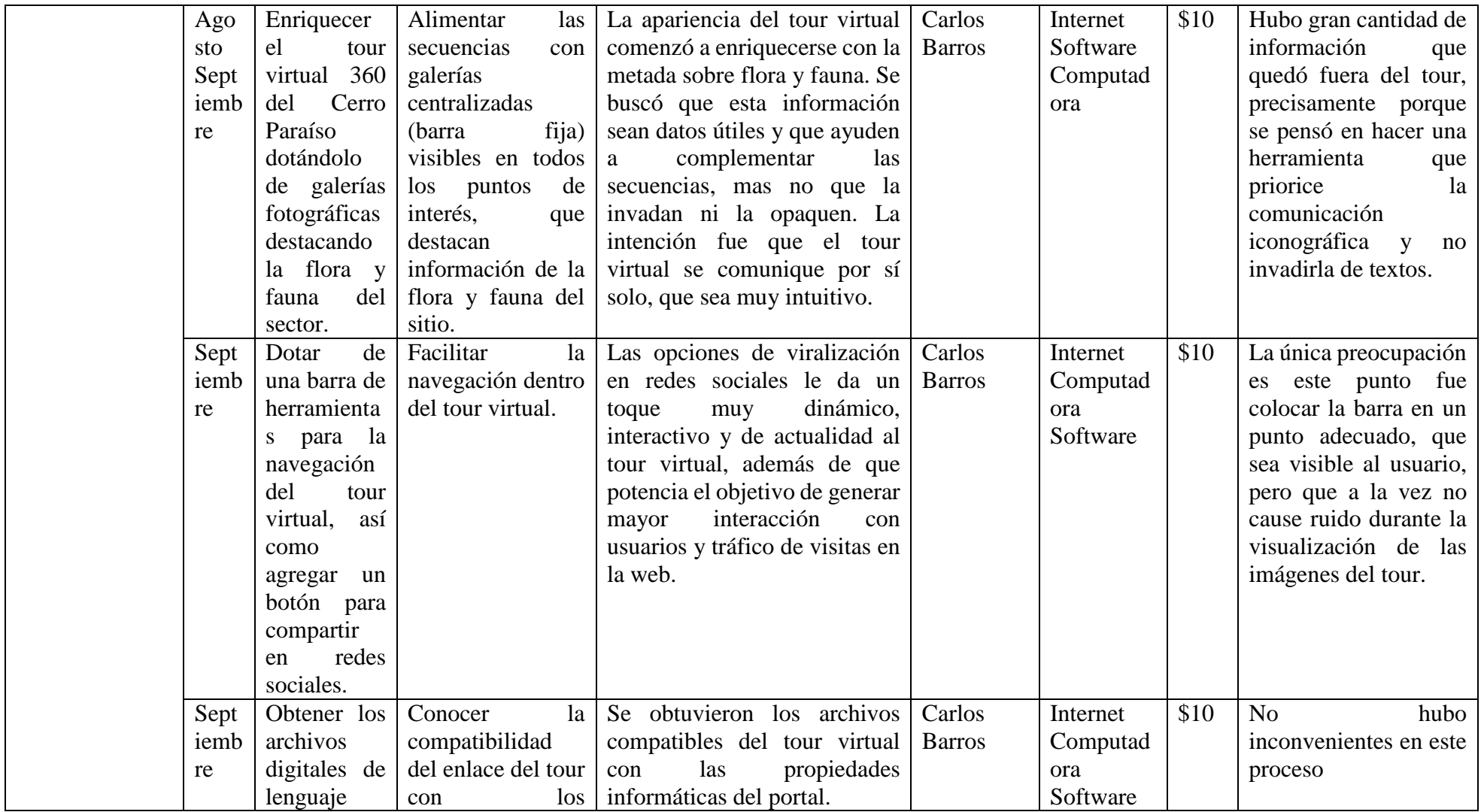

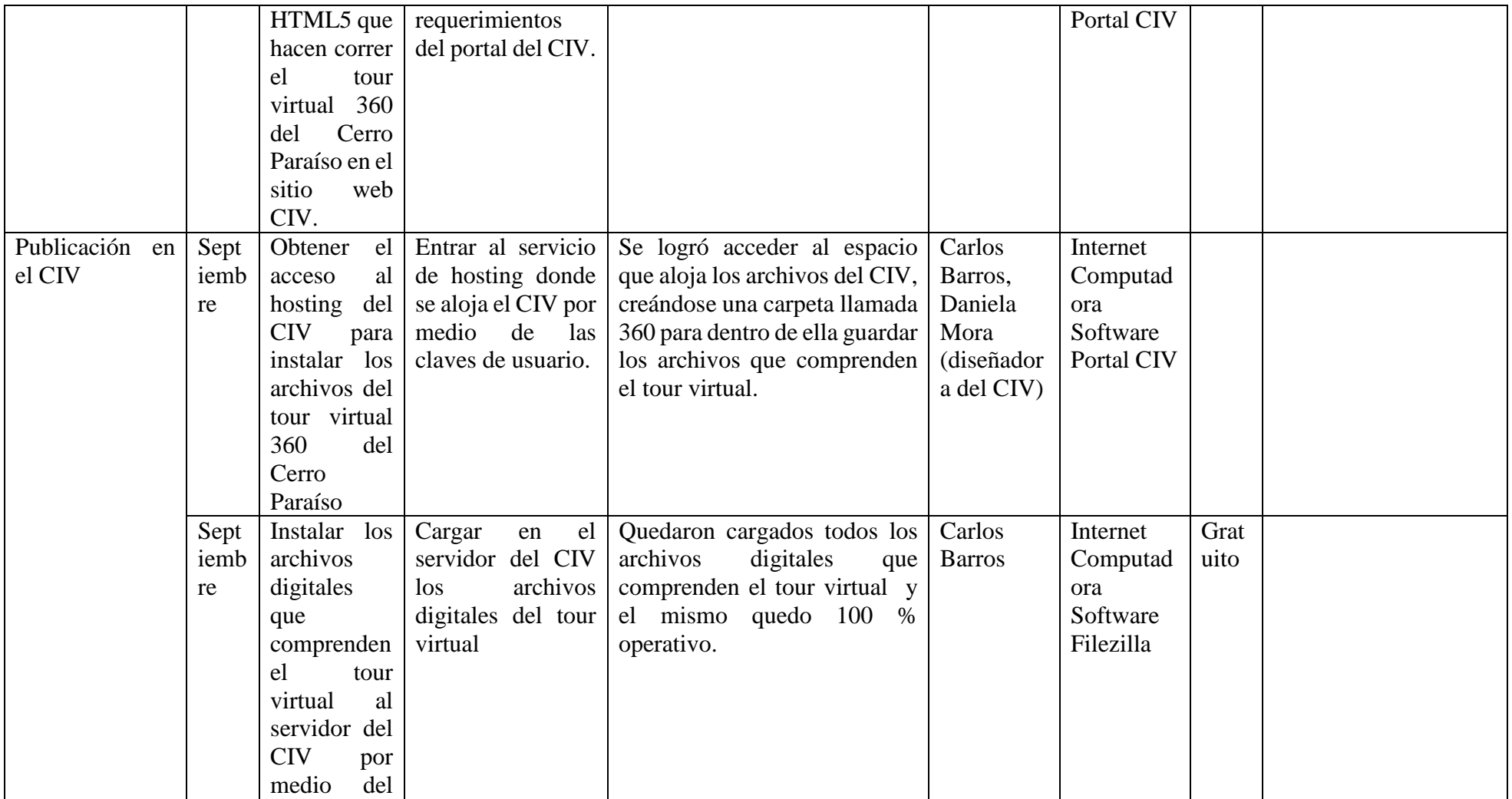

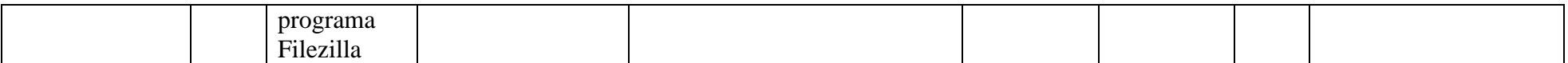